# **Import IZ-Standortdaten**

**AMOS Import von Excel-Tabellen**

**BIIS Research: 18. Mai 2020**

#### **1. IZ-Research Tabelle exportieren**

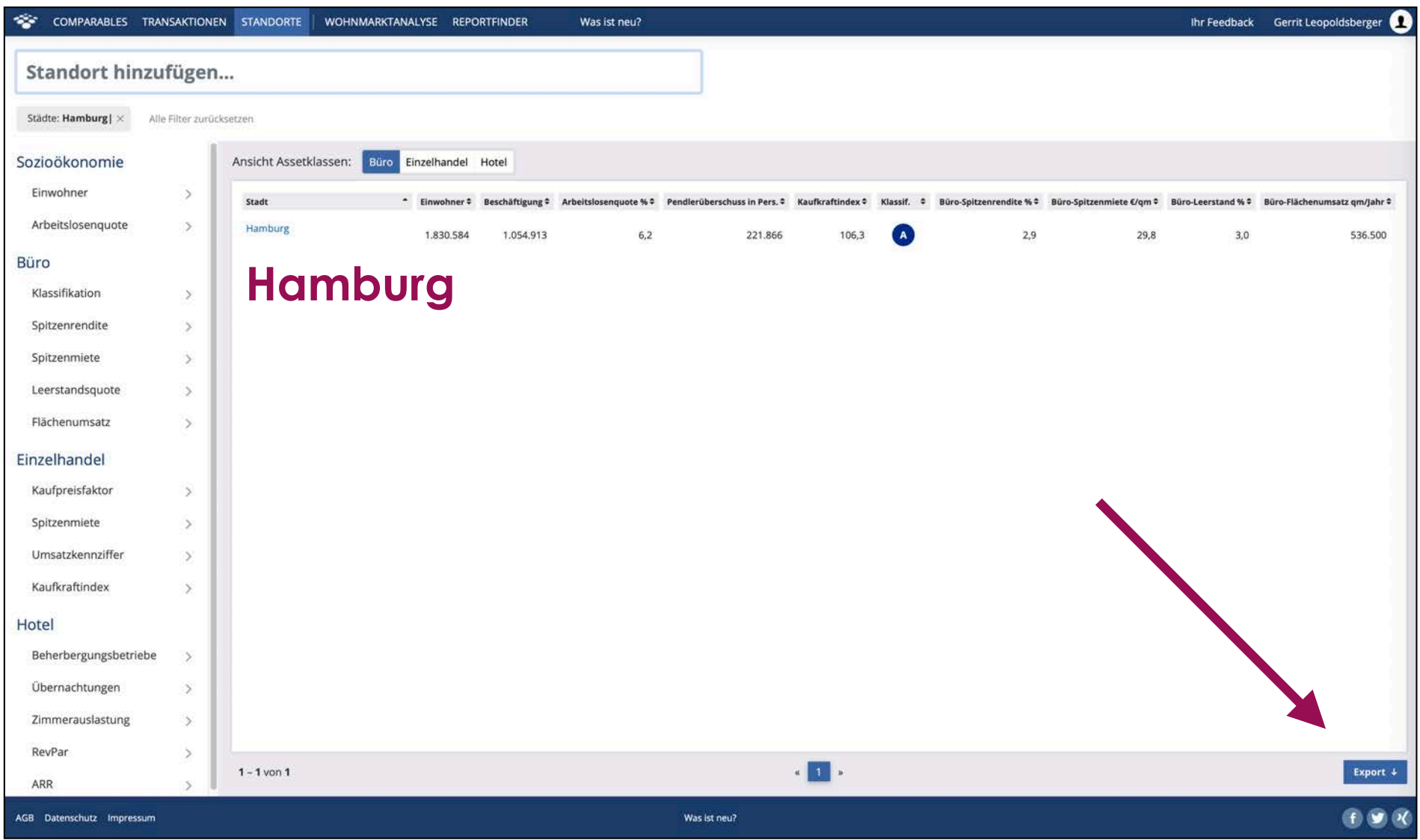

#### **2. IZ-Research Tabelle öffnen**

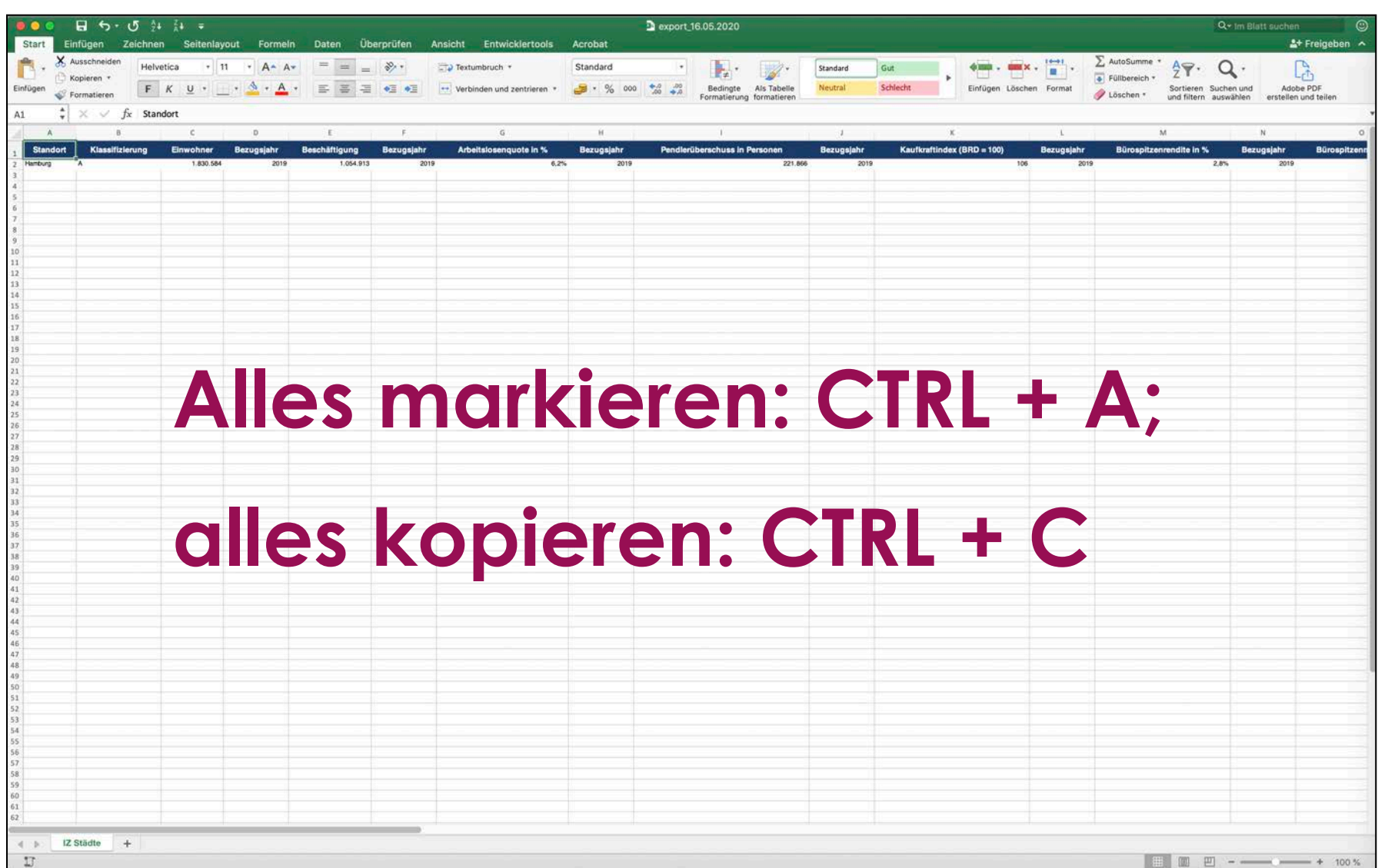

#### **3. IZ-Research Tabelle öffnen**

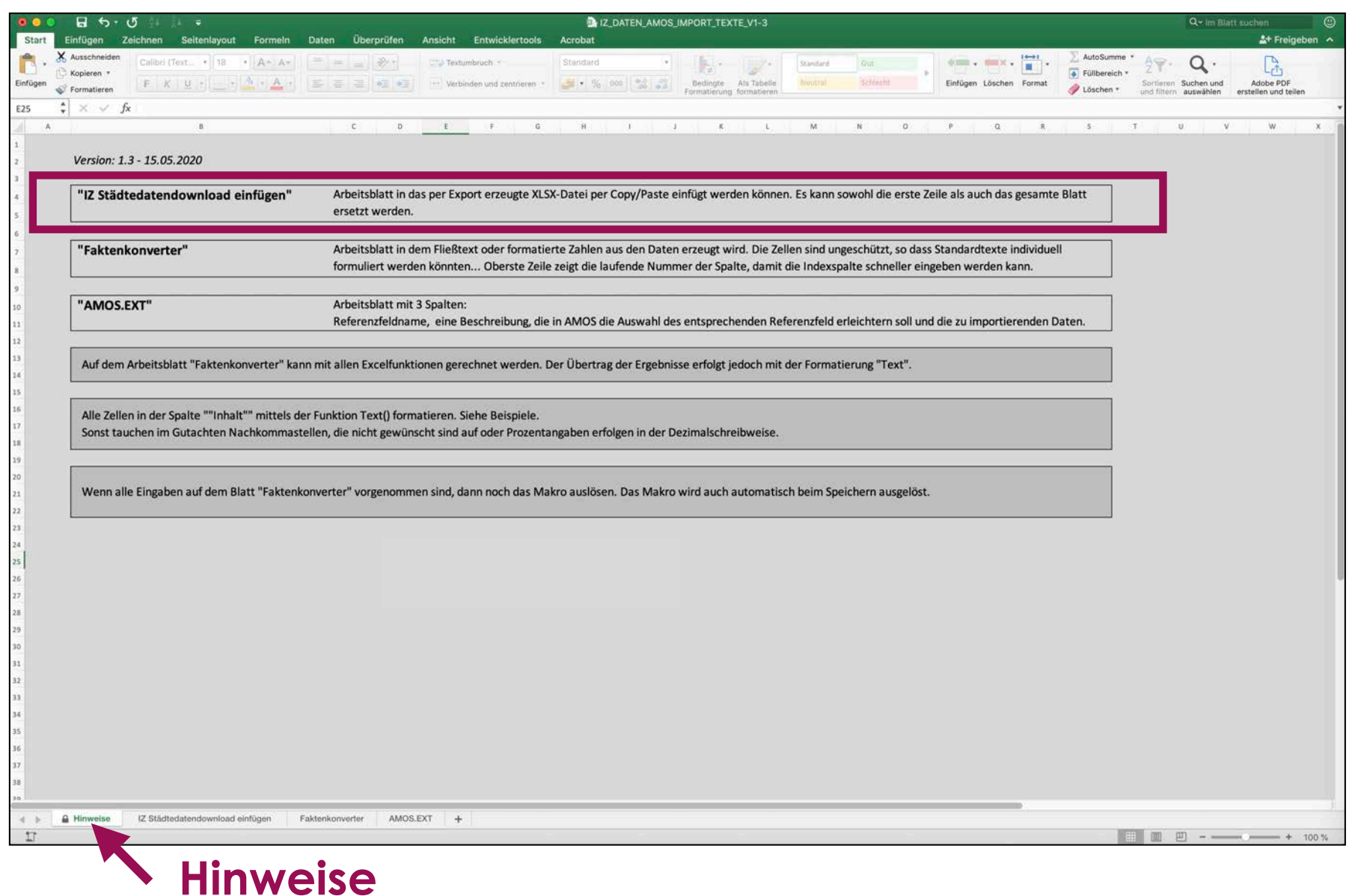

#### 4. Blatt "IZ Städtedatendownload"

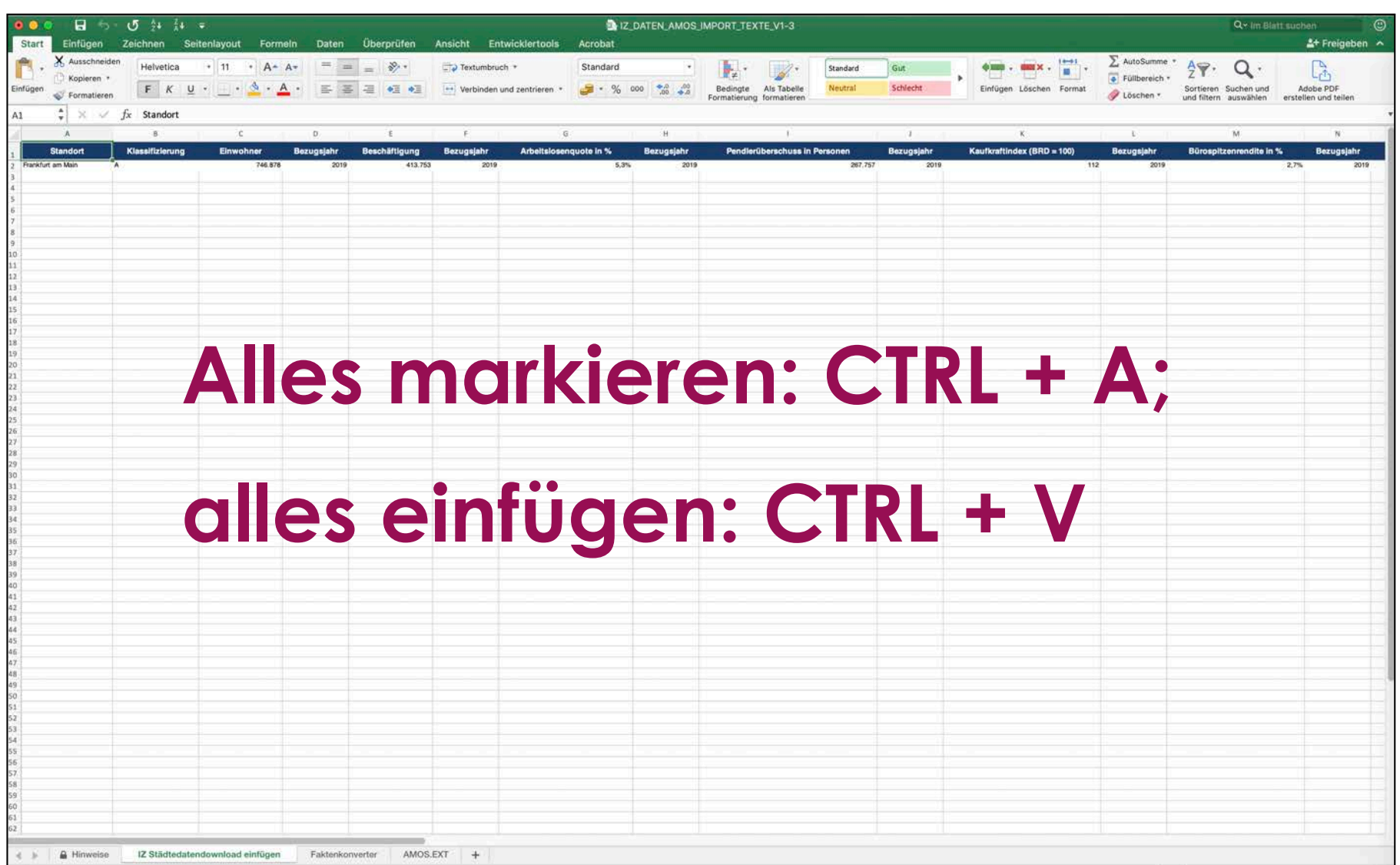

**IZ Städtedownload einfügen**

#### 5. Blatt "Faktenkonverter"

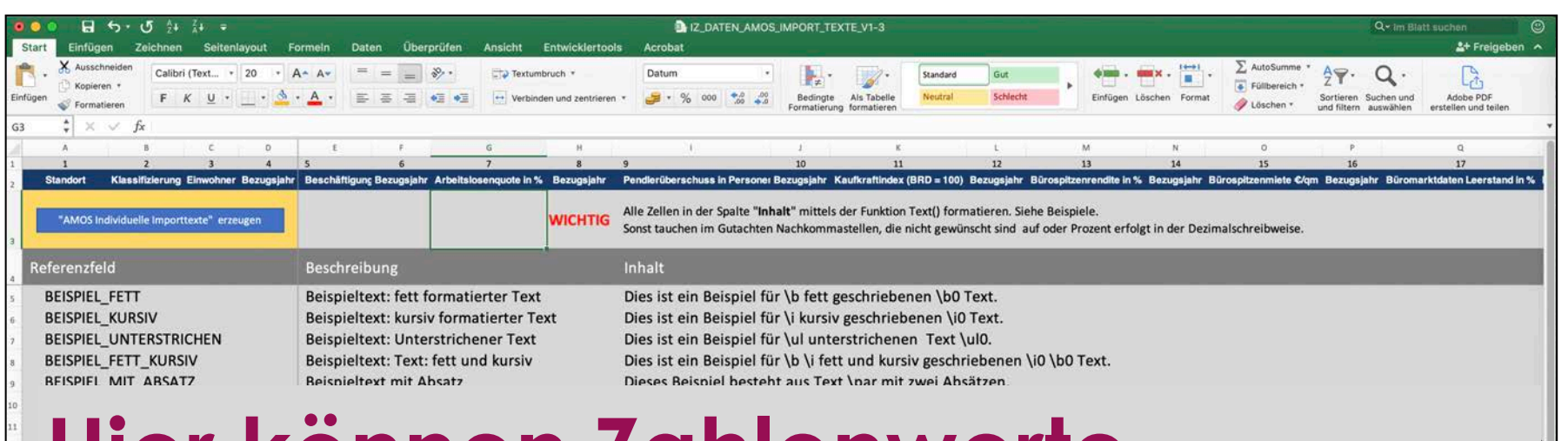

#### **Hier können Zahlenwerte**

#### **in Texte konvertiert werden.**

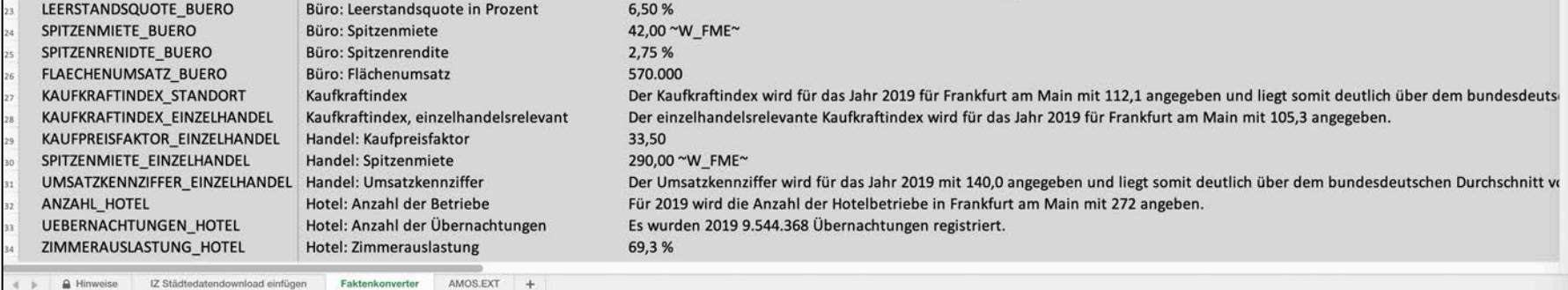

 $-1003$ 

#### **Faktenkonverter**

#### 5. Blatt "Faktenkonverter"

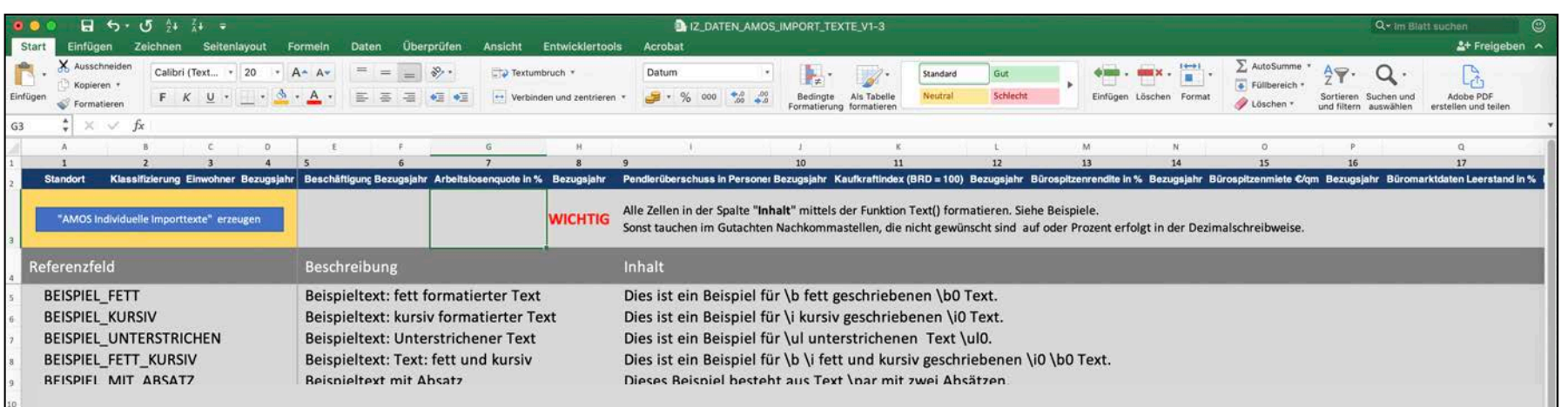

#### **Hier können Zahlenwerte**

#### **oder als Text() formatiert werden.**

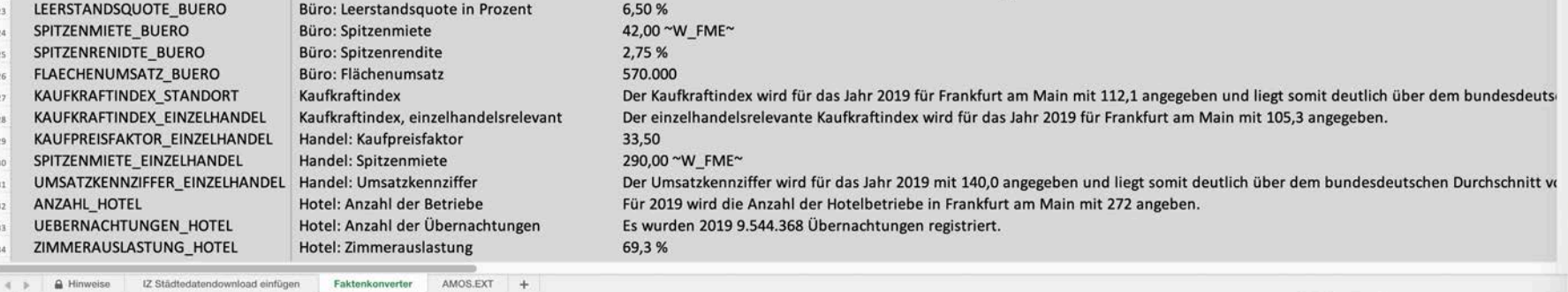

#### **Faktenkonverter**

### 6. Blatt "AMOS.EXT"

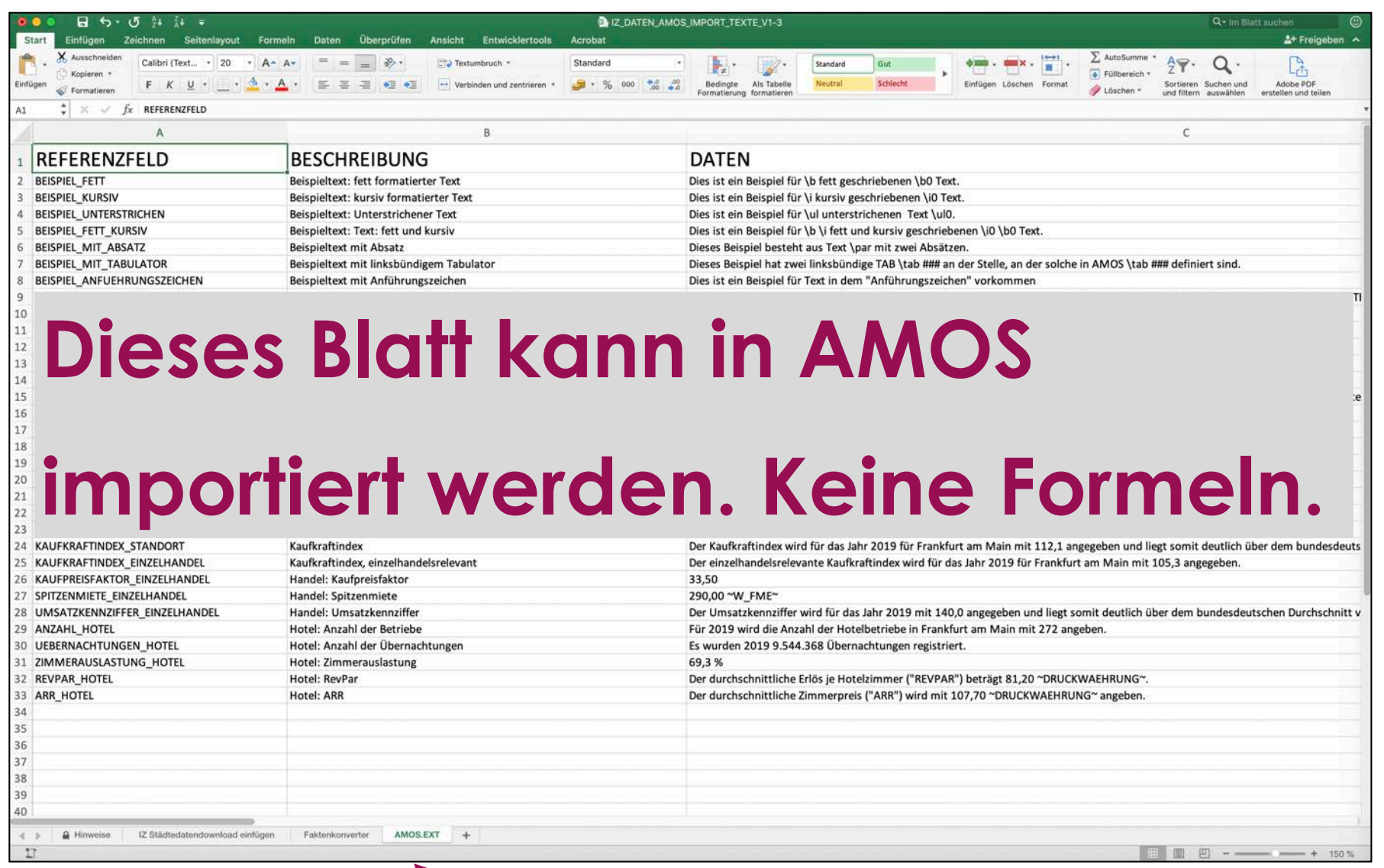

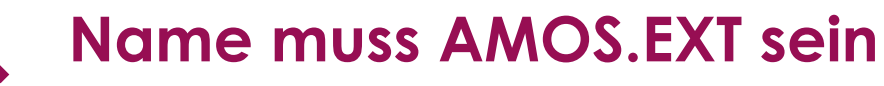

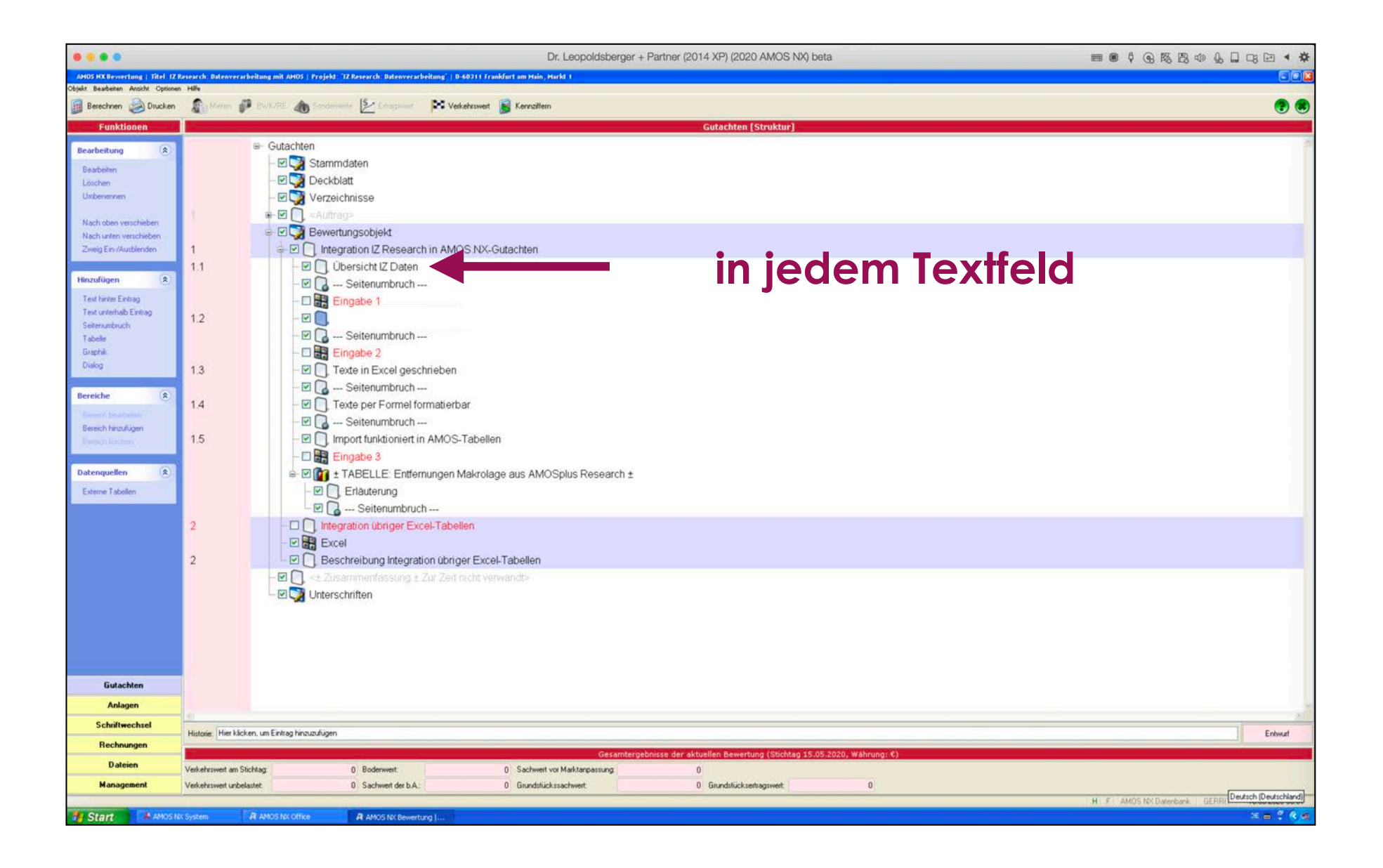

Dr. Leopoldsberger + Partner Prof. Dr. Gerrit Leopoldsberger FRICS MAI D-60311 Frankfurt am Main, Markt 1 Az.: 2020-2020-2020

#### Integration IZ Research in AMOS.NX-Gutachten  $\mathbf{1}$

#### Übersicht IZ Daten  $1.1$

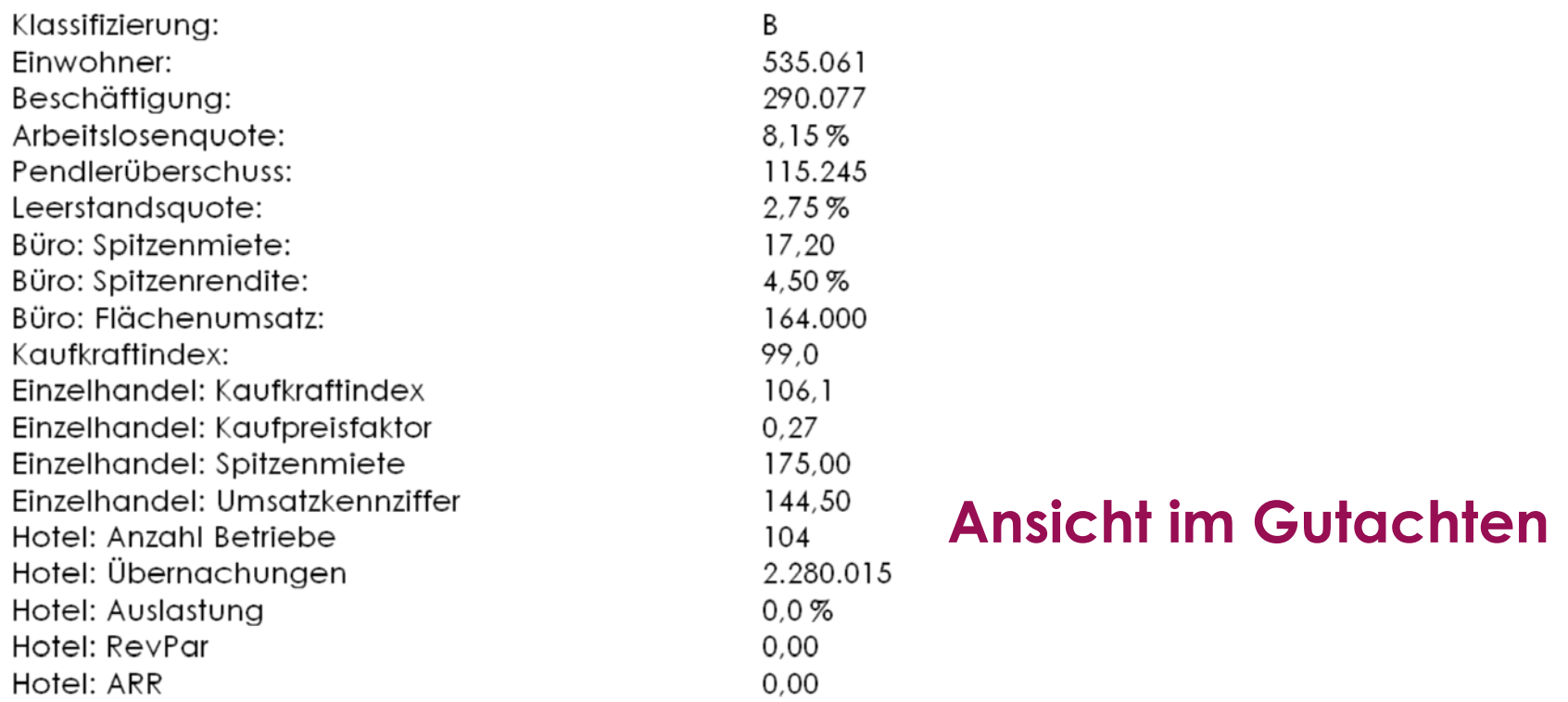

Zahlenformatierung erfolgt immer in Excel, da alle Zahlen als Text importiert werden.

#### Datei Bearbeiten Format Ansicht Optionen Auto-Ersetzen **186 4874 8888 33d8 5 8 80**  $\bullet$

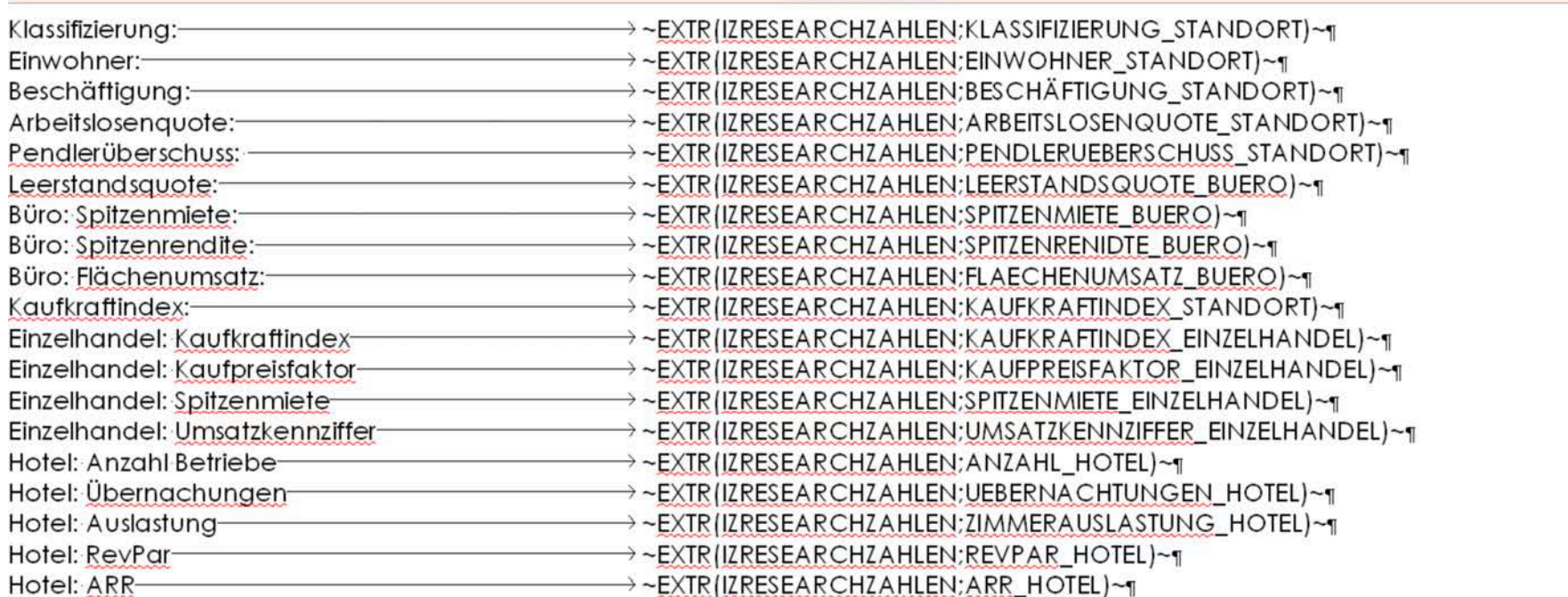

**Textfald: Uharsicht 17 Data** 

 $\mathbf{I}$ 

Zahlenformatierung erfolgt immer in Excel, da alle Zahlen als Text importiert werden.

#### **Ansicht in der Eingabemaske**

#### Datei Bearbeiten Format Ansicht Optionen Auto-Ersetzen **196 1874 8000 33d3 5 8 80 0**

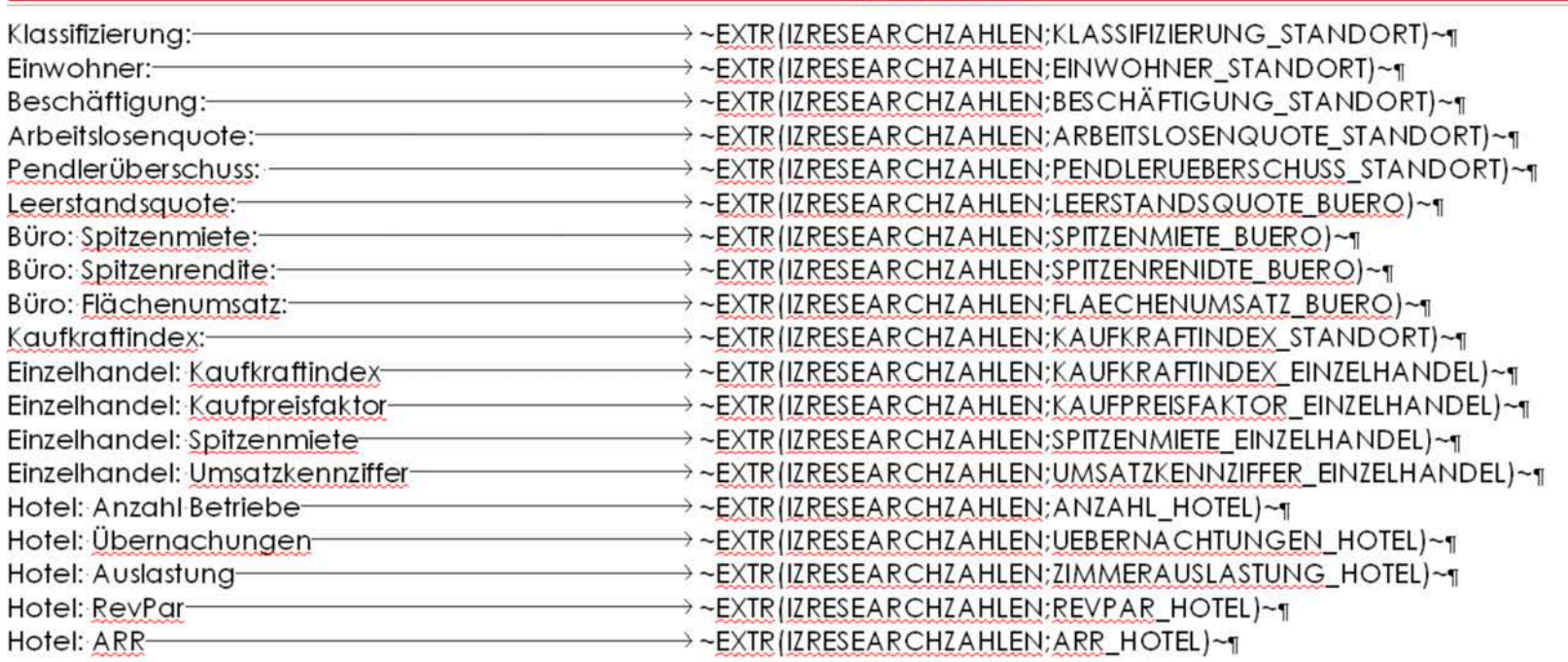

 $\mathbb T$ 

Zahlenformatierung erfolgt immer in Excel, da alle Zahlen als Text importiert werden.

#### **"Neue Referenzfeld-Art"**

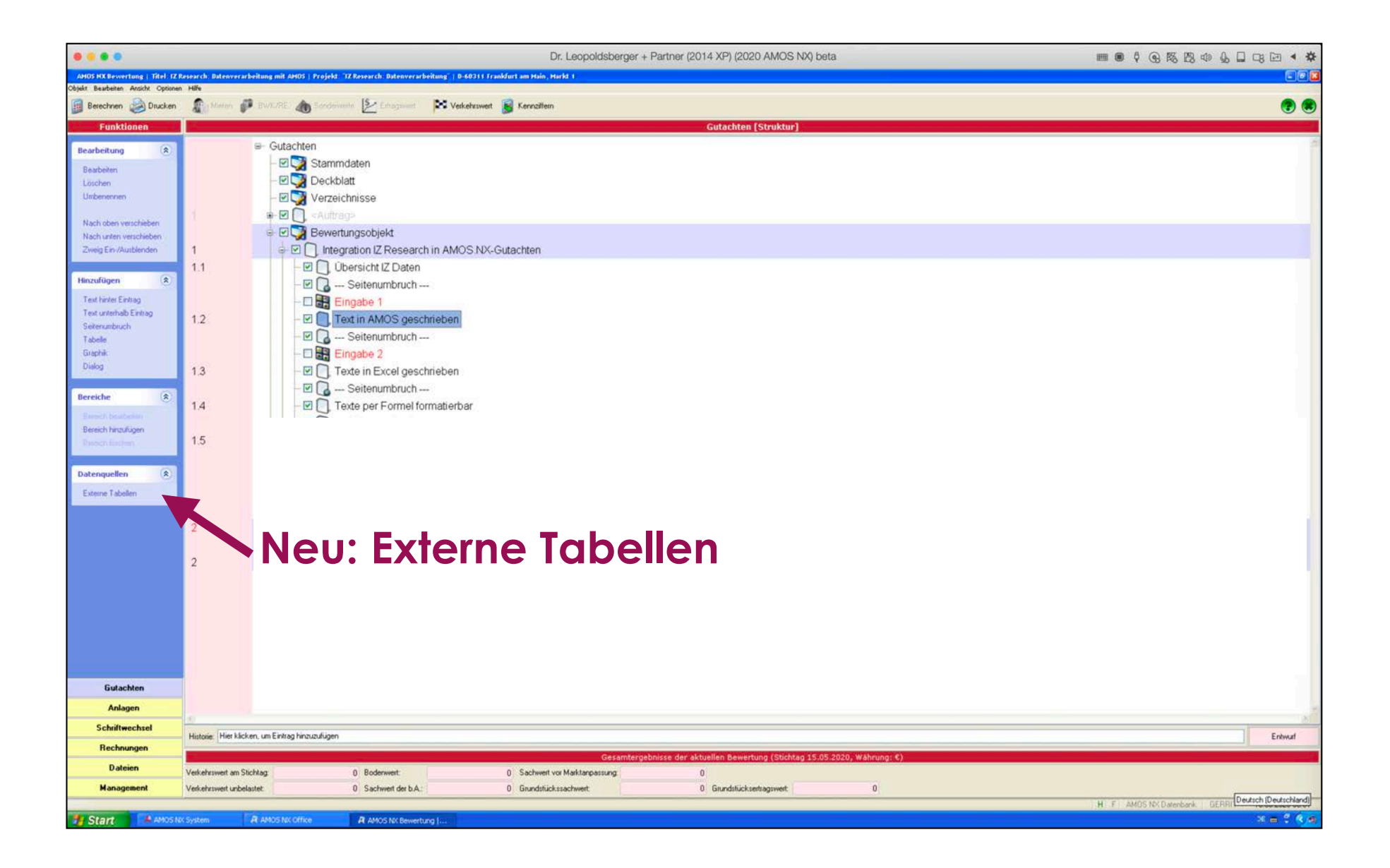

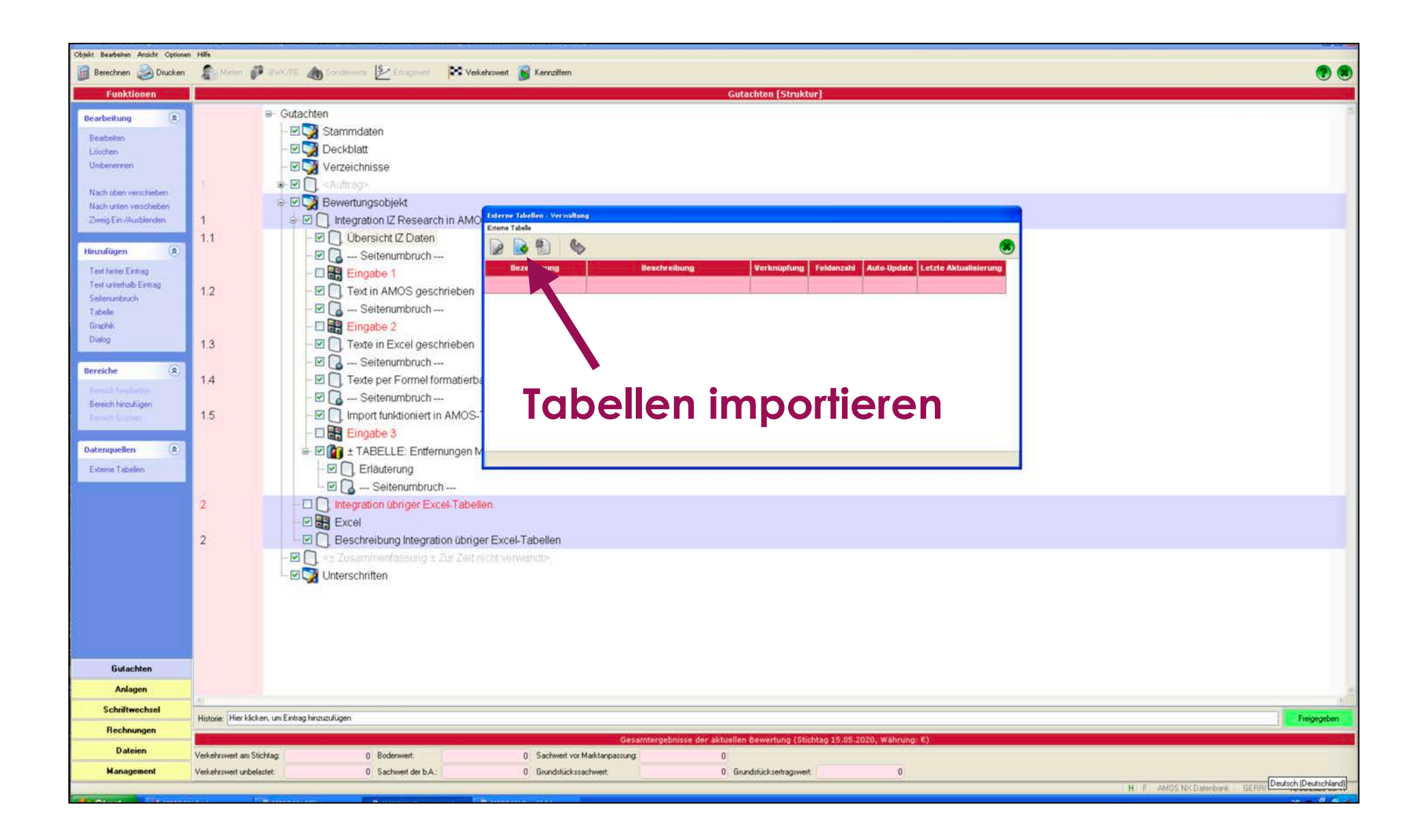

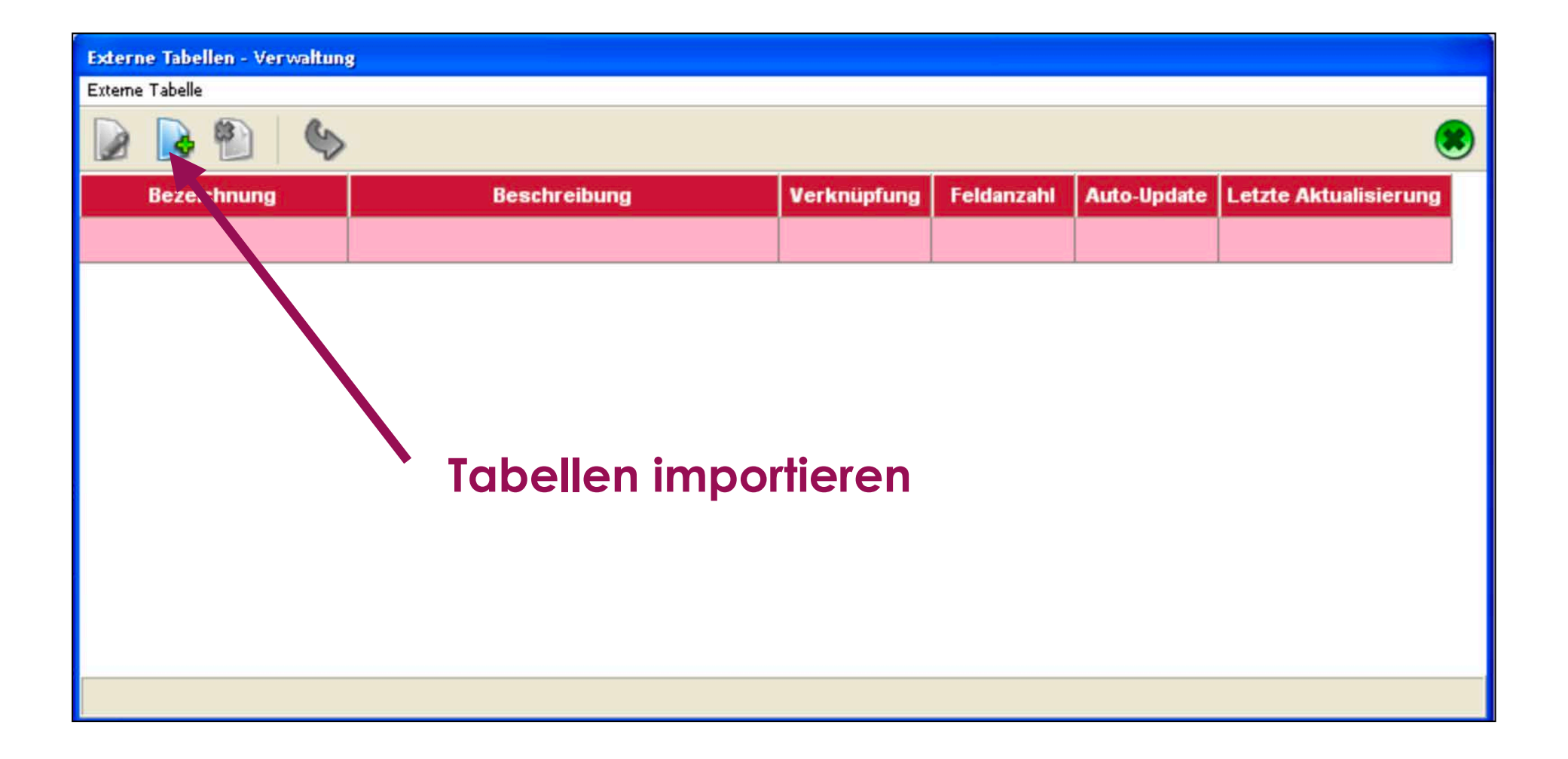

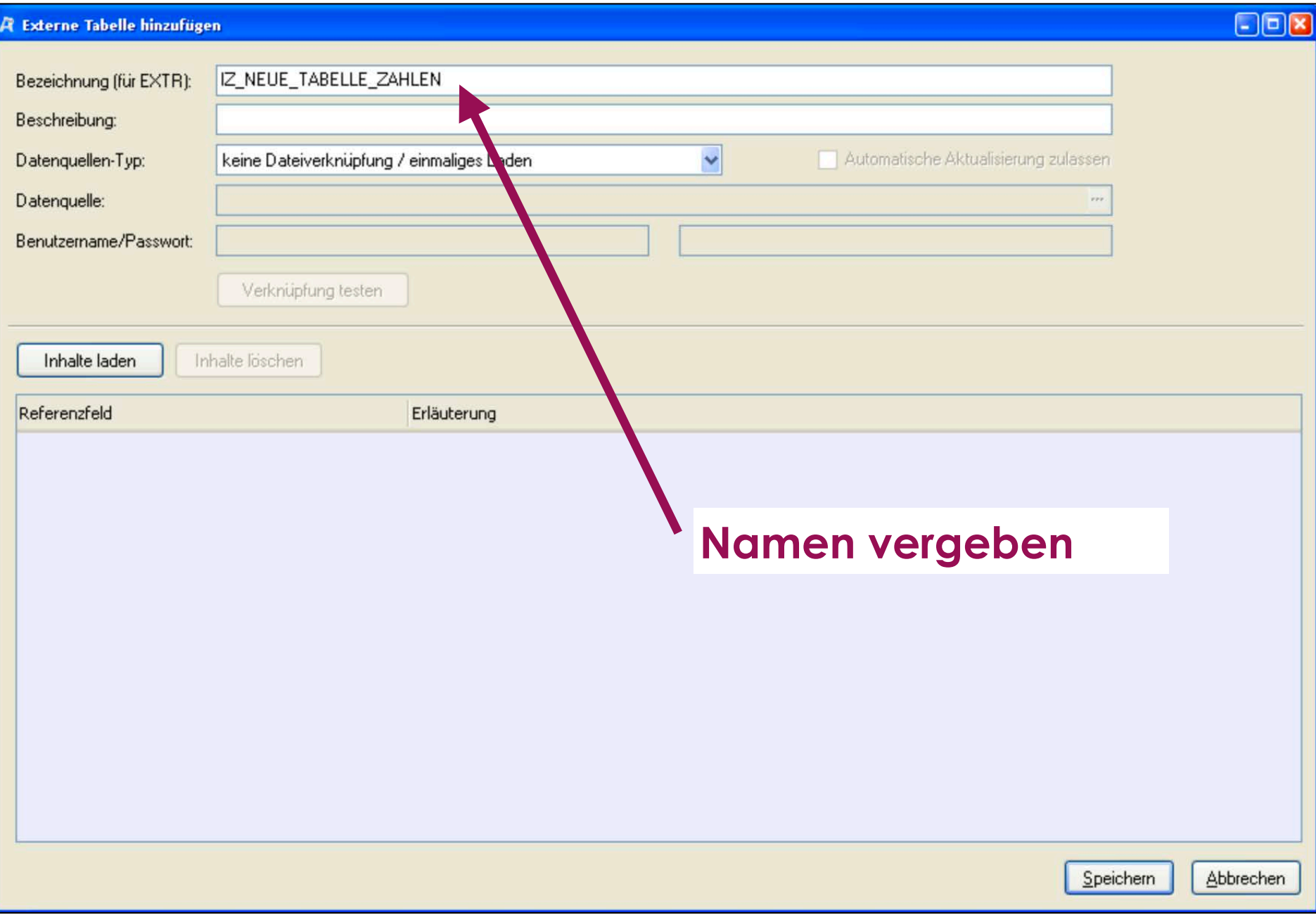

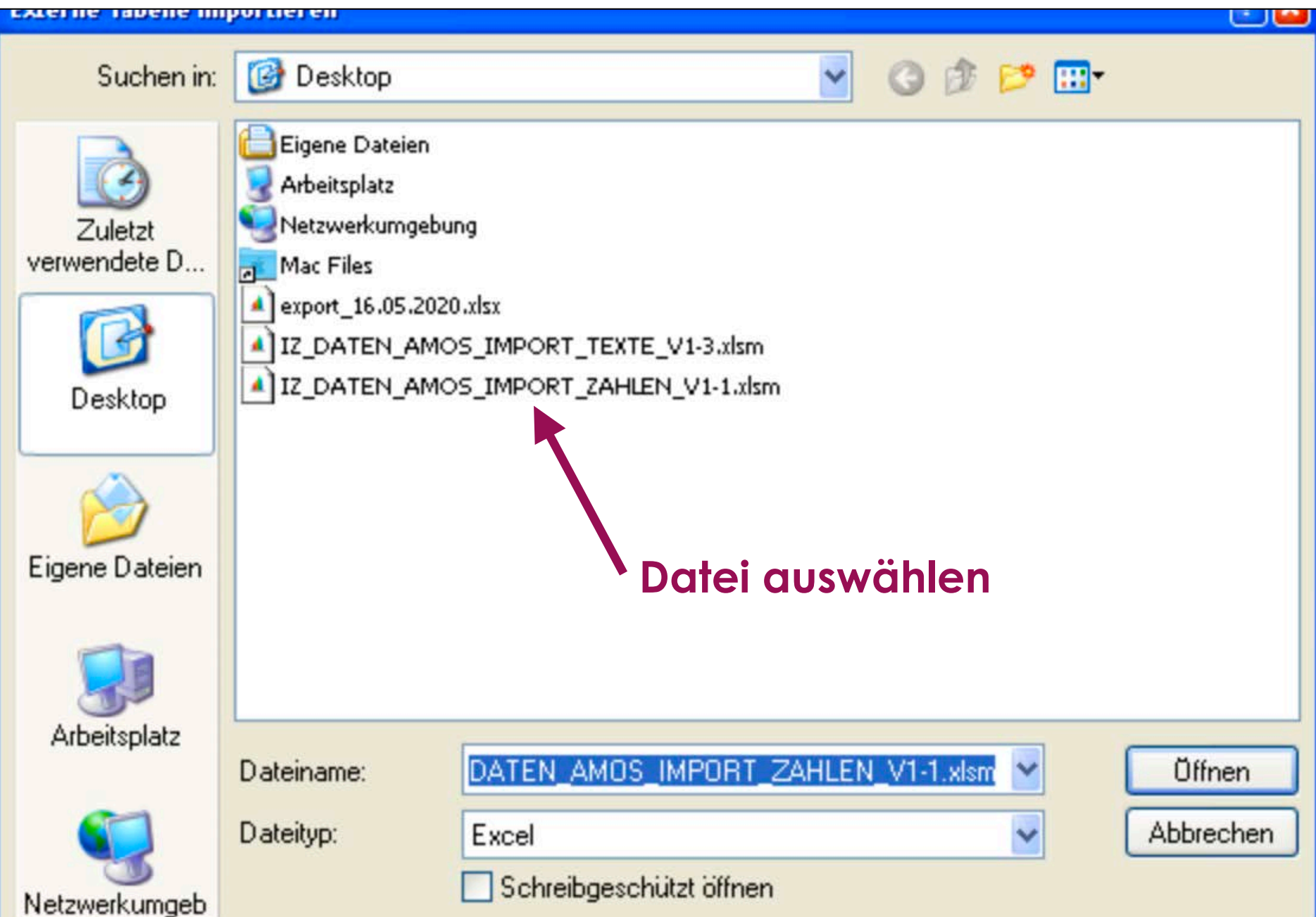

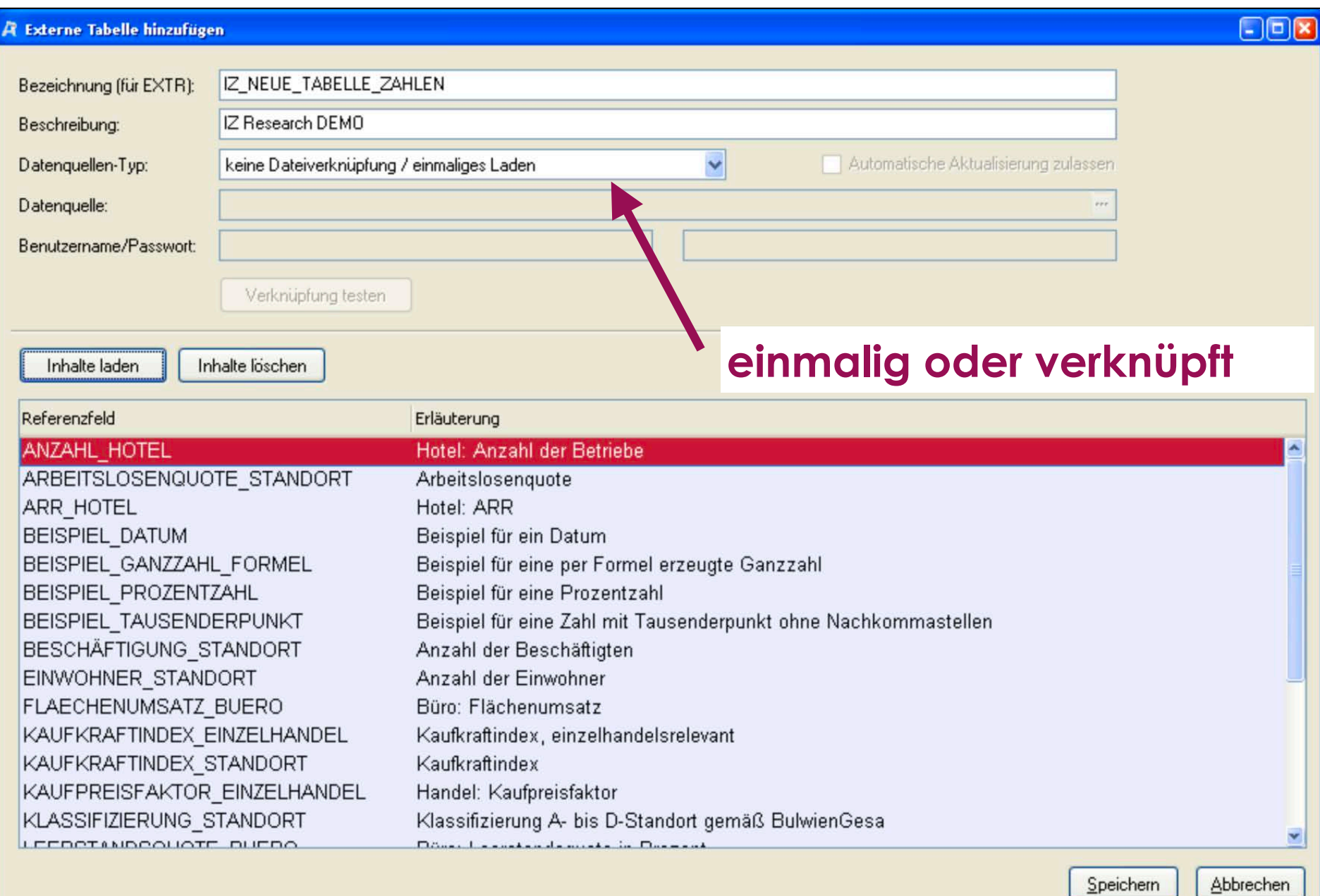

 $S$  perchern |

#### $\Box$ o $x$ **A** Externe Tabelle hinzufügen IZ NEUE TABELLE ZAHLEN Bezeichnung (für EXTR): **IZ Research DEMO** Beschreibung: Datenquellen-Typ: keine Dateiverknüpfung / einmaliges Laden Automatische Aktualisierung zulassen keine Dateiverknüpfung / einmaliges Laden Datenquelle: Permanente Dateiverknüpfung Verknüpfung mit Internet-Datei (https) Benutzername/Passwort: Verknüpfung testen **einmalig oder verknüpft**Inhalte laden Inhalte löschen Referenzfeld Erläuterung **ANZAHL HOTEL** Hotel: Anzahl der Betriebe ARBEITSLOSENQUOTE STANDORT Arbeitslosenquote **ARR HOTEL** Hotel: ARR **BEISPIEL DATUM** Beispiel für ein Datum BEISPIEL GANZZAHL FORMEL Beispiel für eine per Formel erzeugte Ganzzahl Beispiel für eine Prozentzahl **BEISPIEL PROZENTZAHL BEISPIEL TAUSENDERPUNKT** Beispiel für eine Zahl mit Tausenderpunkt ohne Nachkommastellen **BESCHÄFTIGUNG STANDORT** Anzahl der Beschäftigten **EINWOHNER STANDORT** Anzahl der Einwohner **FLAECHENUMSATZ BUERO** Büro: Flächenumsatz KAUFKRAFTINDEX EINZELHANDEL Kaufkraftindex, einzelhandelsrelevant KAUFKRAFTINDEX STANDORT Kaufkraftindex KAUFPREISFAKTOR EINZELHANDEL Handel: Kaufpreisfaktor KLASSIFIZIERUNG STANDORT Klassifizierung A- bis D-Standort gemäß BulwienGesa LEEBOTAMBOOUGTE BUEBO Done Lasustandsmists in Dussent

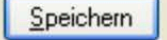

### 7. AMOS: Texte + Referenzfeld

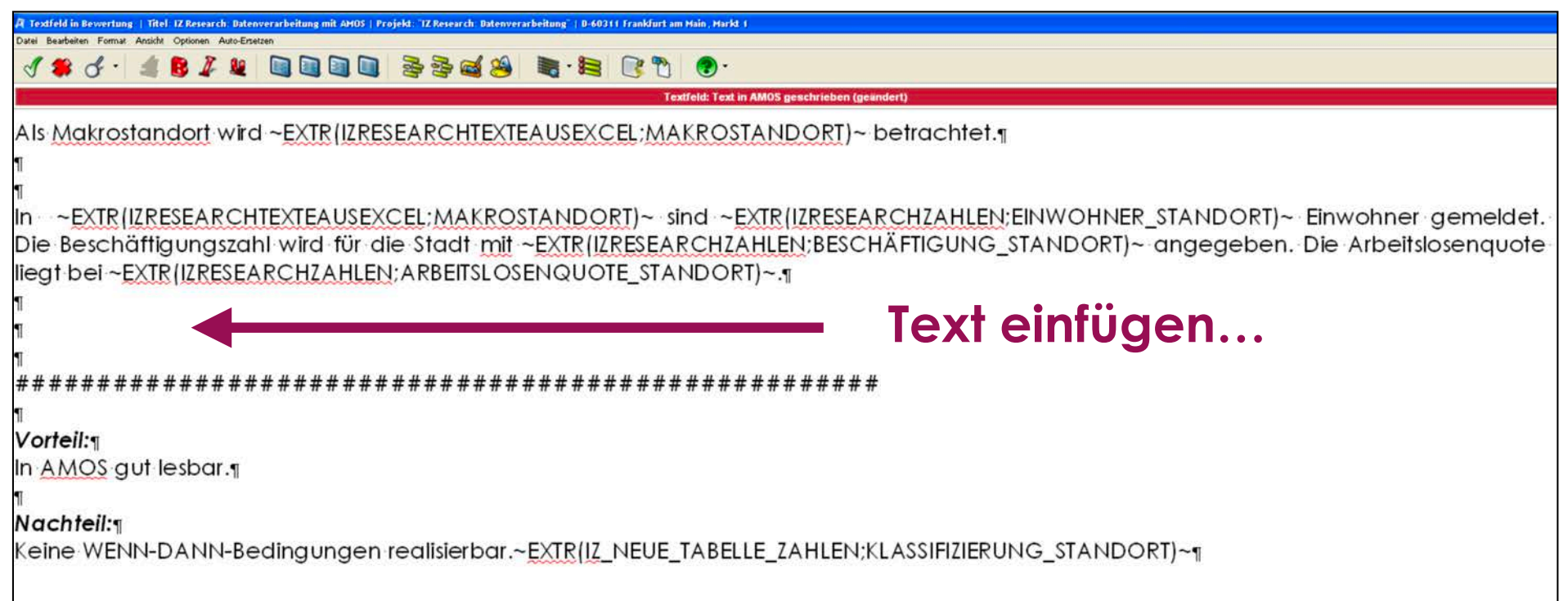

### **7. AMOS: Texte + Referenzfeld**

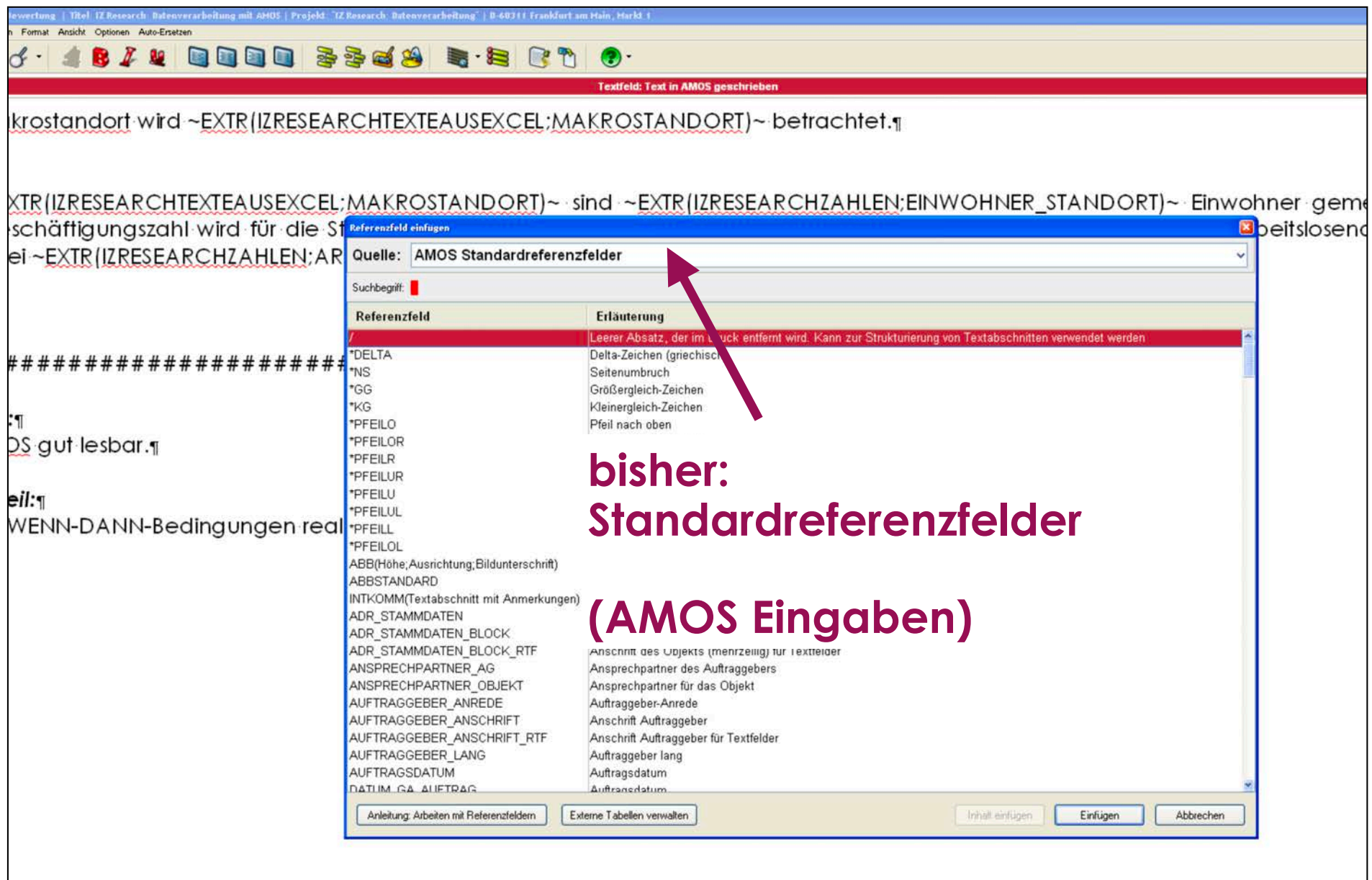

### **7. AMOS: Texte + Referenzfeld**

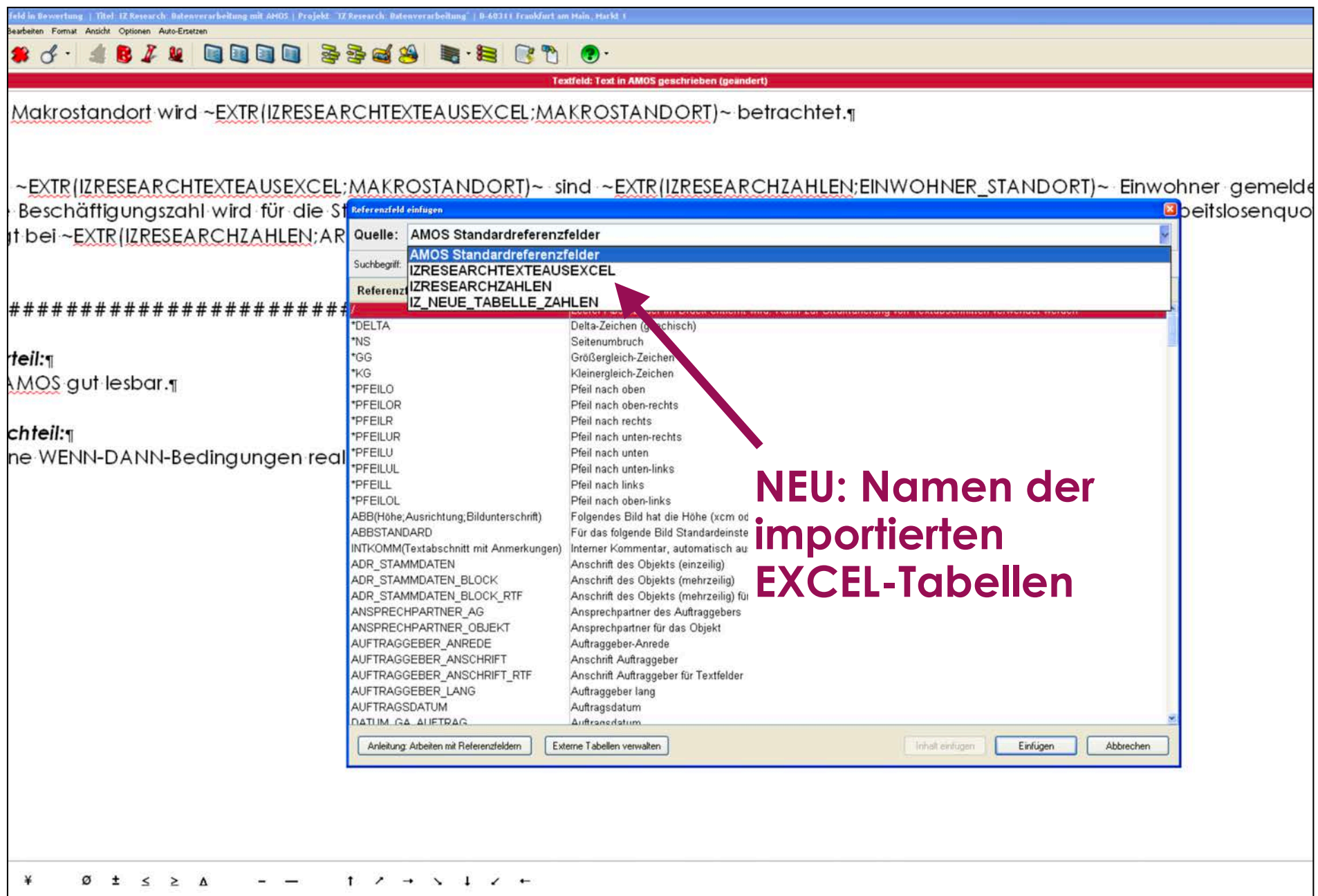

### **7. AMOS: Referenzfeldauswahl**

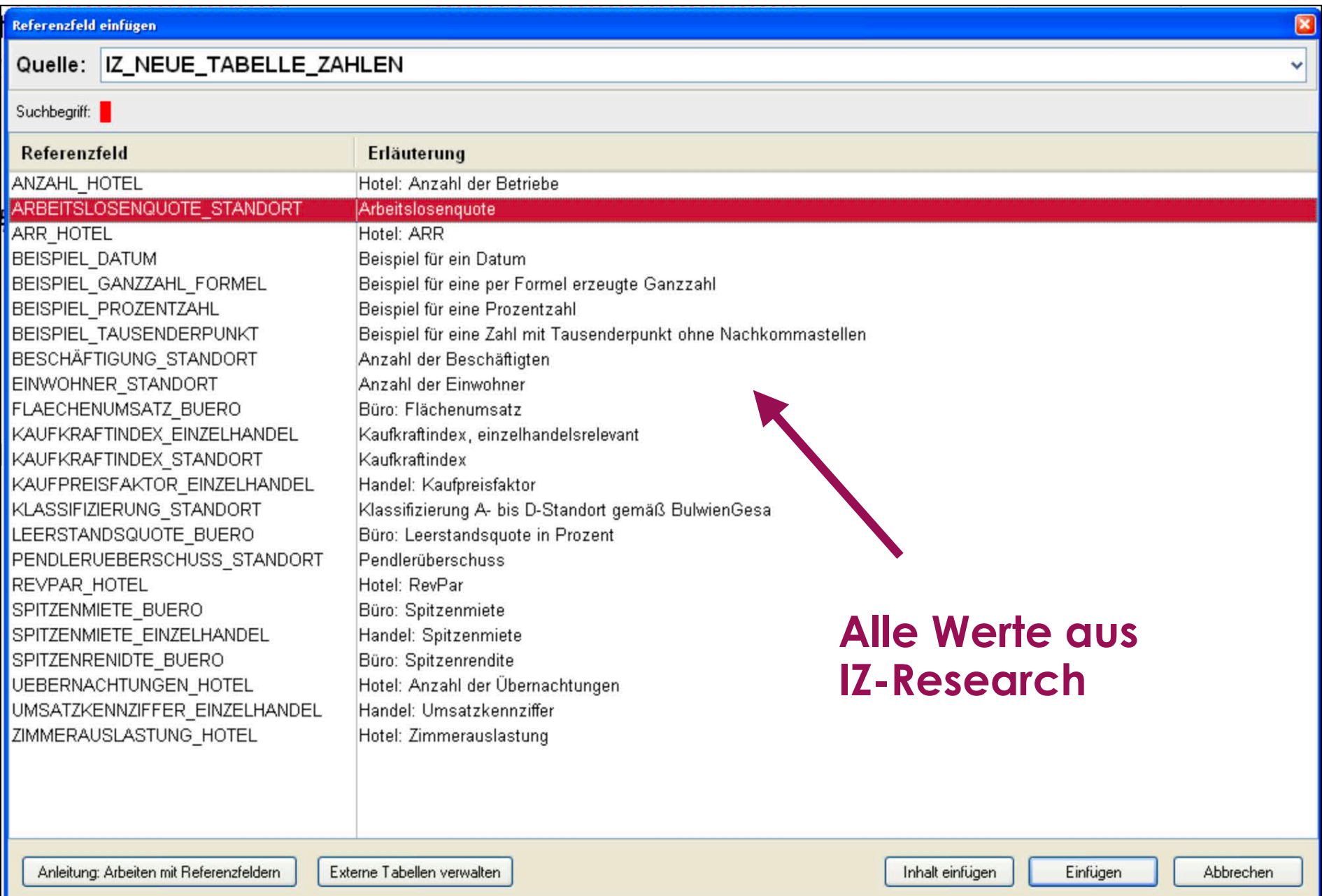

## 7. AMOS: Referenzfeld einfügen

In ~EXTR(IZRESEARCHTEXTEAUSEXCEL;MAKROSTANDORT)~ sind ~EXTR(IZRESEARCHZAHLEN;EINWOHNER STANDORT)~ Einwohner geme Die Beschäftigungszahl wird für die Stadt mit ~EXTR(IZRESEARCHZAHLEN;BESCHÄFTIGUNG STANDORT)~ angegeben. Die Arbeitslosend liegt bei ~EXTR(IZRESEARCHZAHLEN; ARBEITSLOSENQUOTE STANDORT)~.

Referenzfeld einfügen

Oualle: 17 NELIE TABELLE ZAHLEN

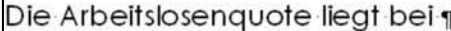

П

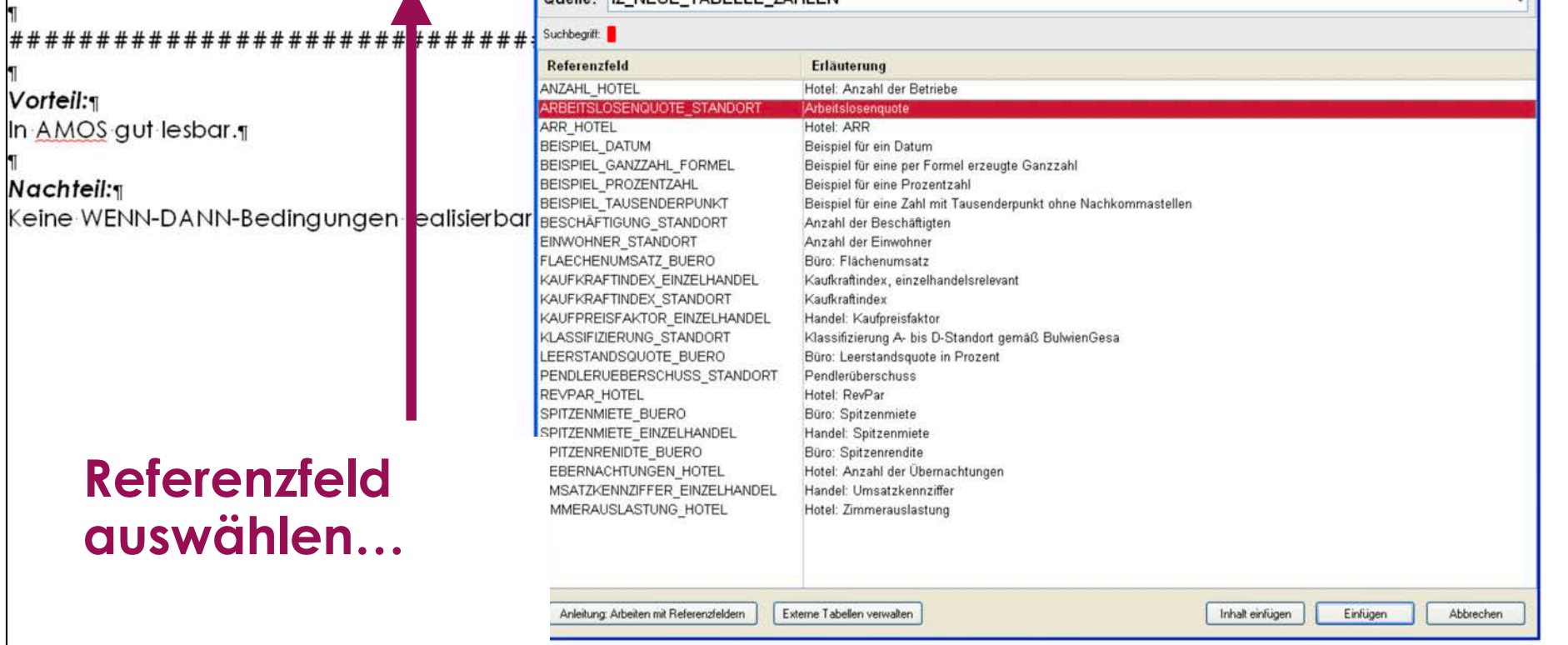

### **7. AMOS: lesbare Texte**

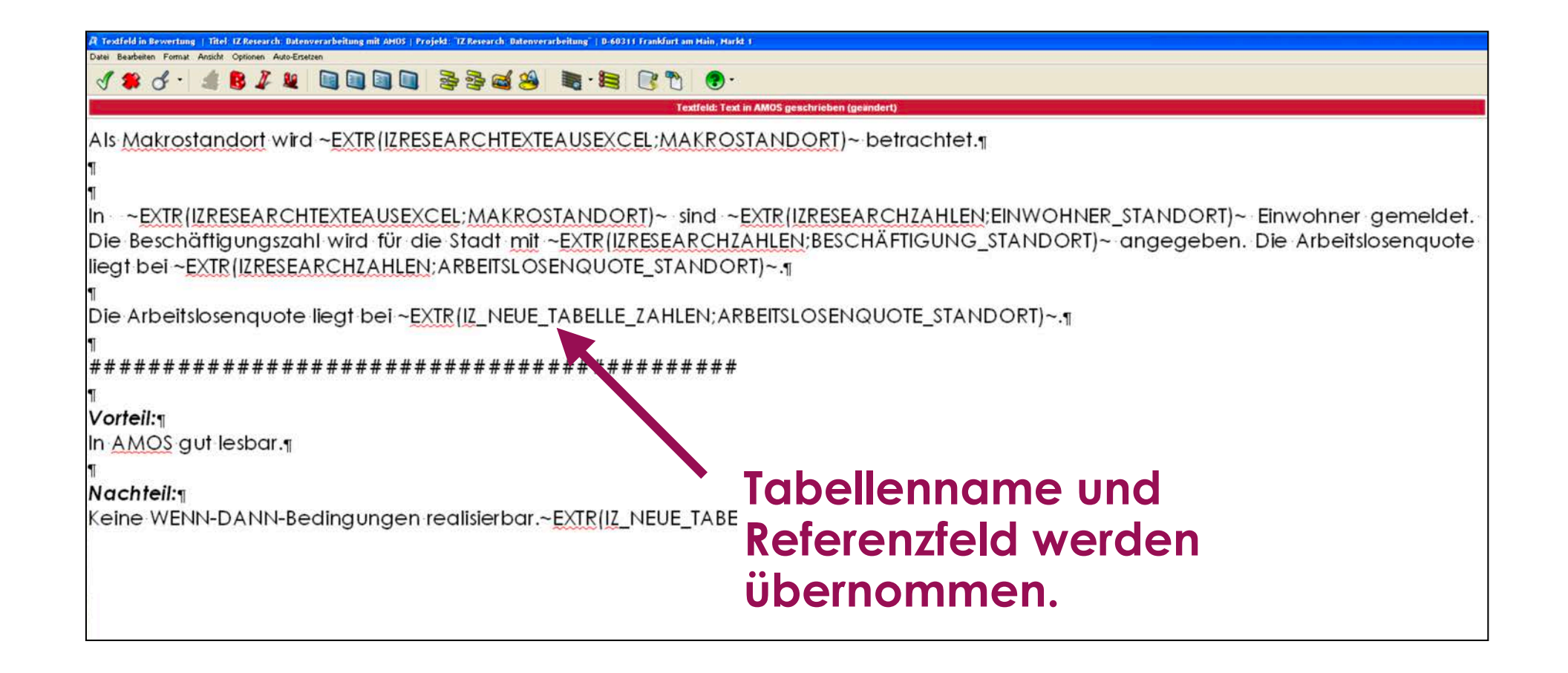

Dr. Leopoldsberger + Partner Prof. Dr. Gerrit Leopoldsberger FRICS MAI D-60311 Frankfurt am Main, Markt 1 Az: 2020-2020-2020

#### $A + A + A + B$  is a communication of  $A + B$  and  $A + B$

Als Makrostandort wird ~EXTR(IZRESEARCHTEXTEAUSEXCEL:MAKROSTANDORT)~ betrachtet.g

In ~EXTR(IZRESEARCHTEXTEAUSEXCEL:MAKROSTANDORT)~ sind ~EXTR(IZRESEARCHZAHLEN:EINWOHNER STANDORT)~ Einwohner gemeldet. Die Beschäftigungszahl wird für die Stadt mit ~EXTR(IZRESEARCHZAHLEN;BESCHÄFTIGUNG STANDORT)~ angegeben. Die Arbeitslosenguote liegt bei ~EXTRIIZRESEARCHZAHLEN: ARBEITSLOSENQUOTE STANDORT)~.

#### $1.2$ Text in AMOS geschrieben

Als Makrostandort wird Frankfurt am Main betrachtet.

In Frankfurt am Main sind 1.830.584 Einwohner gemeldet. Die Beschäftigungszahl wird für die Stadt mit 1.054.913 angegeben. Die Arbeitslosenquote liegt bei 6,17 %.

Die Arbeitslosenquote liegt bei 6,17 %. Vorteil: In AMOS gut lesbar. **Ergebnis im Gutachten** Nachteil: Keine WENN-DANN-Bedingungenrealisierbar.A

Dr. Leopoldsberger + Partner Prof. Dr. Gerrit Leopoldsberger FRICS MAI D-60311 Frankfurt am Main, Markt 1 Az: 2020-2020-2020

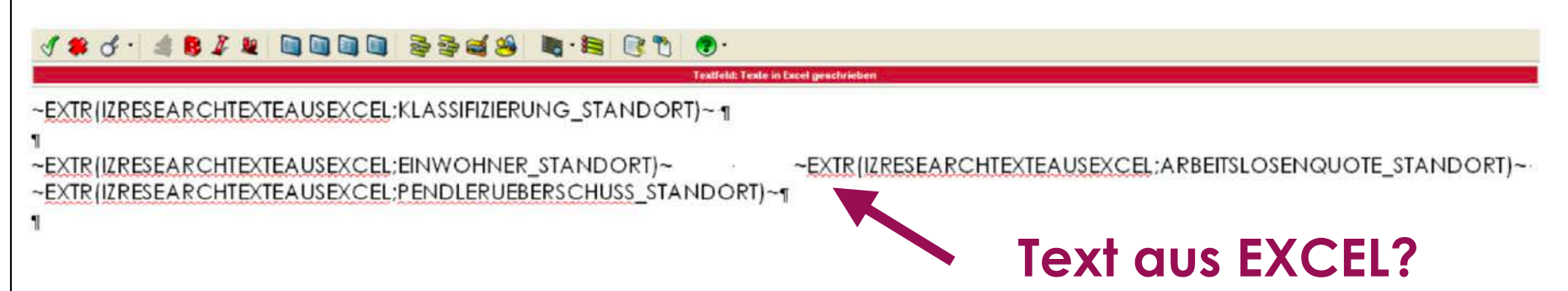

#### $1.3$ Texte in Excel geschrieben

Frankfurt am Main zählt in der in Deutschland etablierten Immobilienstandortklassifikation, die in A-, B-, C,-Dund sonstige Standorte unterscheidet, zu den A-Standorten.

Im Jahr 2019 waren in Frankfurt am Main 746.878 Einwohner mit Hauptwohnsitz gemeldet. Die Arbeitslosenquote lag 2019 bei 5,3%. Der Pendlerüberschuss wird für 2019 auf rund 268.000 geschätzt.

#### Vorteil:

In Excel sind WENN-DANN-Bedingungen realisierbar; hier z.B. bei Standortklassifizierung

#### Nachteil:

In AMOS nicht les- und änderbar. Anpassungen erfordern Änderungen in Excel.

#### **Formel in Excel**

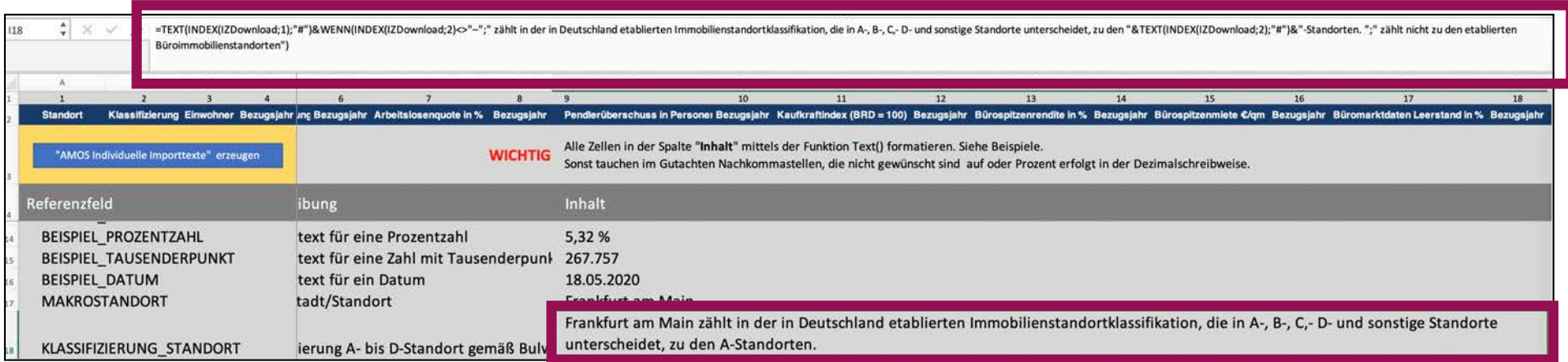

#### **Ergebnistext in Excel.**

**Wird 1:1 in AMOS übernommen**

**=TEXT(INDEX(IZDownload;1);"#")&WENN(INDEX(IZDownload;2)<>"–";" zählt in der in Deutschland etablierten Immobilienstandortklassifikation, die in A-, B-, C,- D- und sonstige Standorte unterscheidet, zu den "&TEXT(INDEX(IZDownload;2);"#")&"-Standorten. ";" zählt nicht zu den etablierten Büroimmobilienstandorten")**

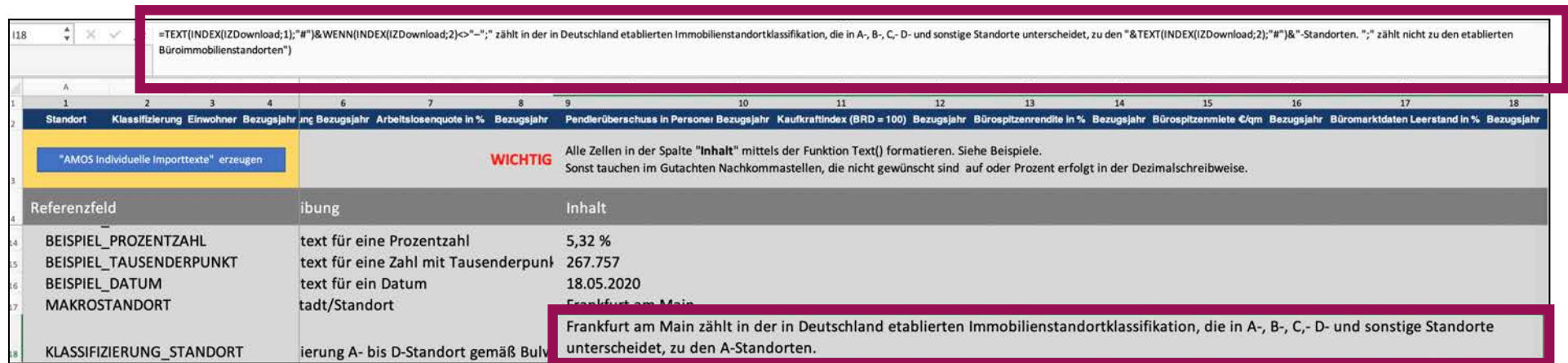

#### **Bei Frankfurt am Main:**

*Frankfurt am Main zählt in der in Deutschland etablierten Immobilienstandortklassifikation, die in A-, B-, C,- D- und* sonstige Standorte unterscheidet, zu den A-Standorten.

**=TEXT(INDEX(IZDownload;1);"#")&WENN(INDEX(IZDownload;2)<>"–";" zählt in der in Deutschland etablierten Immobilienstandortklassifikation, die in A-, B-, C,- D- und sonstige Standorte unterscheidet, zu den "&TEXT(INDEX(IZDownload;2);"#")&"-Standorten. ";" zählt nicht zu den etablierten Büroimmobilienstandorten")**

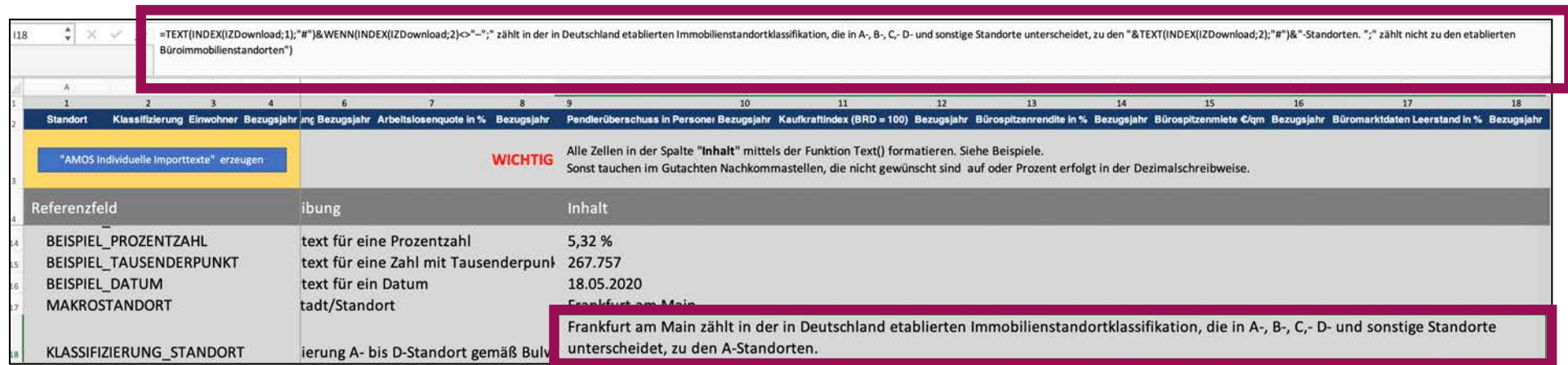

#### **Bei Idar-Oberstein würde es statt dessen heißen:**

*Idar-Oberstein zählt nicht zu den etablierten Büroimmobilienstandorten.*

### 7. AMOS: Text in Excel formatierbar

 $1.4$ Texte per Formel formatierbar

Dies ist ein Beispiel für fett geschriebenen Text.

Dies ist ein Beispiel für kursiv geschriebenen Text.

Dies ist ein Beispiel für unterstrichenen Text.

Dies ist ein Beispiel für fett und kursiv geschriebenen Text.

Dieses Beispiel besteht aus Text mit zwei Absätzen.

Dieses Beispiel hat zwei linksbündige TAB definiertsind.

 $\#$ ## an der Stelle, an der solche in AMOS  $#$ ##

Dies ist ein Beispiel für Text in dem "Anführungszeichen" vorkommen

Dies ist ein Beispiel, in dem auf ein AMOS-Referenzfeld Bezug genommen wird: Im Gutachten wird das Auftragsdatum mit dem 01.01.2020 angegeben. Die Formatierung der Variable gibt AMOS vor.

#### **Beispiele**

### **7. AMOS-Tabellen: Befüllbar**

Dr. Leopoldsberger + Partner Prof. Dr. Gerrit Leopoldsberger FRICS MAI

R

D-60311 Frankfurt am Main, Markt 1 Az.: 2020-2020-2020

Ortsbesichtigung

«DATUM\_ORTSBESI»

#### Import funktioniert in AMOS-Tabellen  $1.5$

keferenzfeld gemöß diesem Gutachten

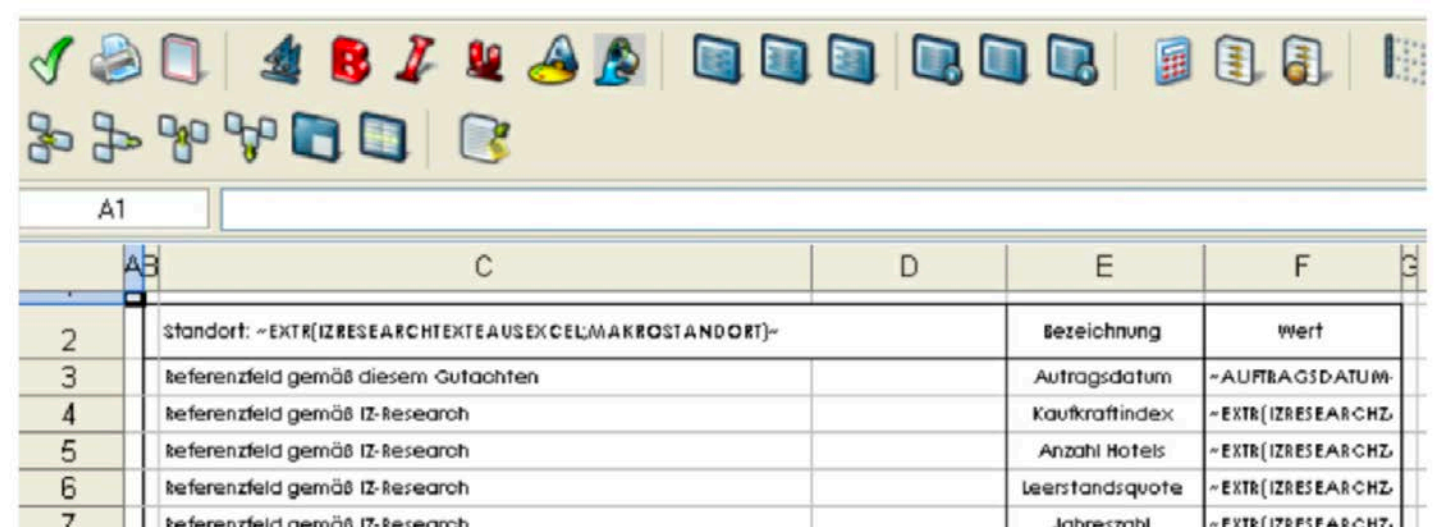

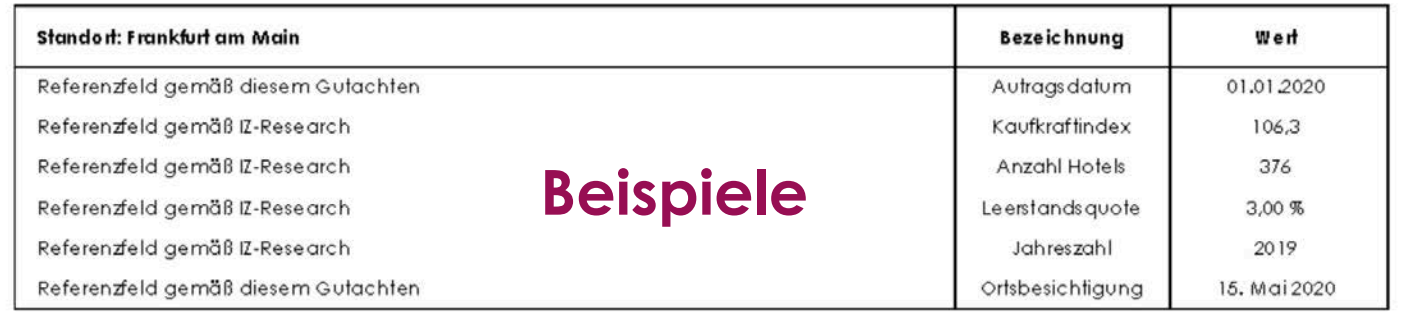

#### **7. AMOS-Tabellen: Befüllbar**

**Exportierbar:** 

**Standorte** 

**Transaktionen** 

**noch nicht: Marktdaten**

## **8. Nicht nur IZ Research**

#### $\overline{2}$ Integration übriger Excel-Tabellen

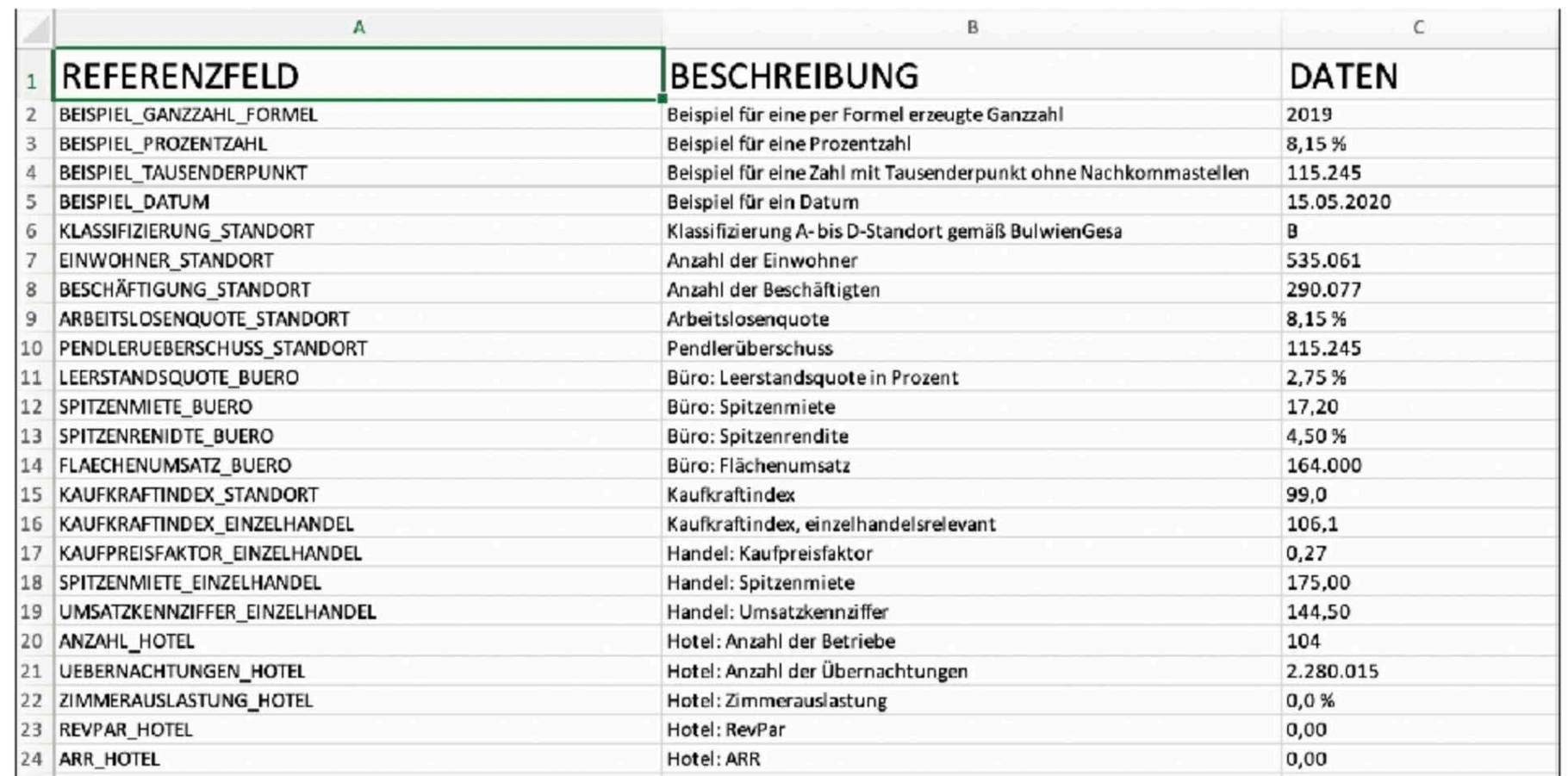

Der Datenimport aus Excel funktioniert unabhängig von IZ-Research.

Voraussetzung ist lediglich, dass ein Arbeitsblatt "AMOS.EXT" heißt und die drei Spalten

#### **Beta-Fassung**

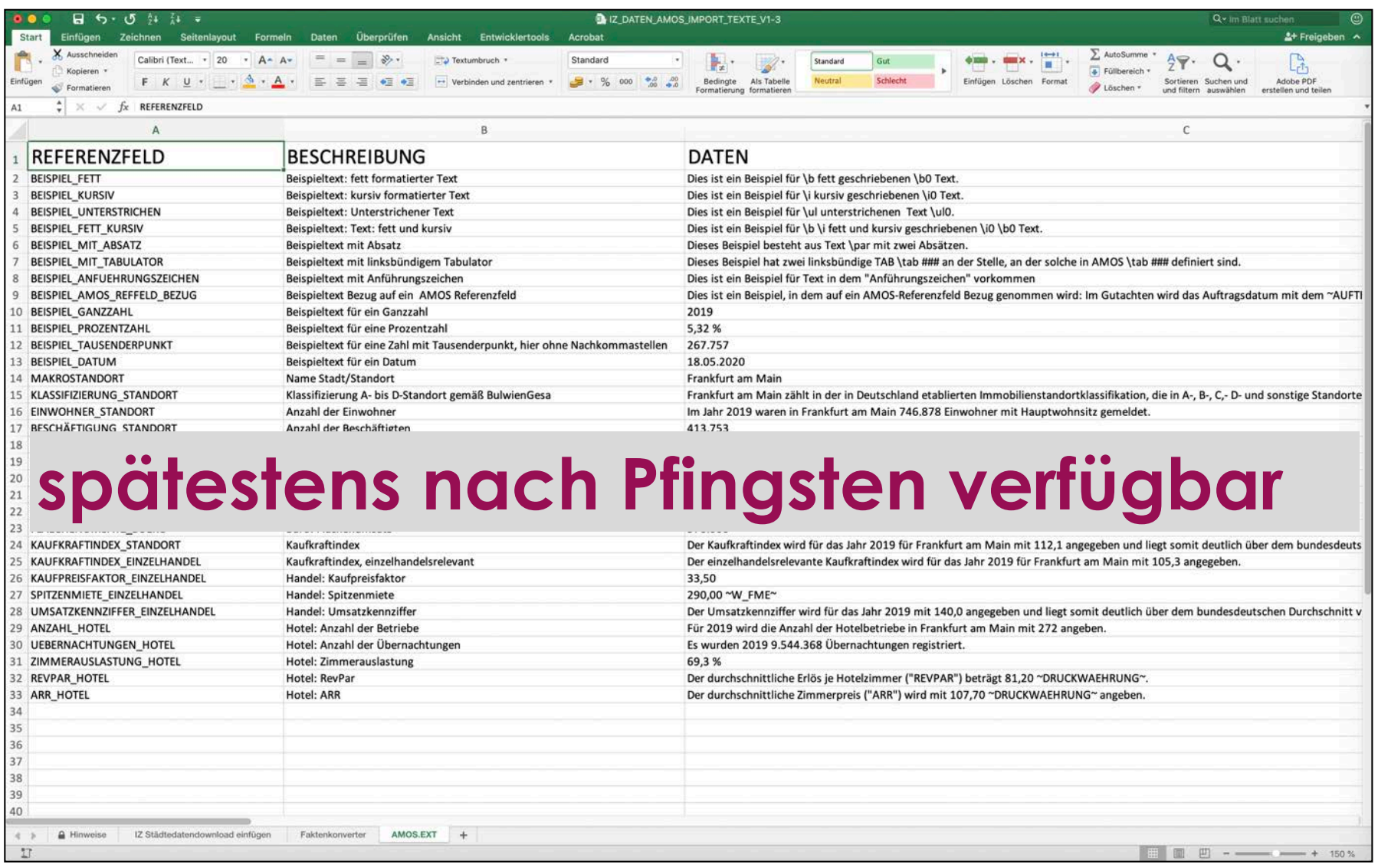

# **Herzlichen Dank**

#### **an Thore Simon für die rasche Umsetzung**